# <span id="page-0-0"></span>[bullx cluster suite](#page-0-0)

[User's Guide](#page-0-0)

[extreme computing](#page-0-0) extreme computing

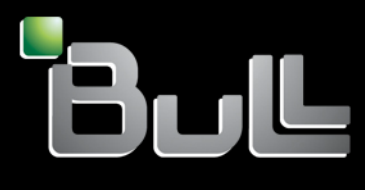

**REFERENCE** [86 A2 22FA 02](#page-0-0) 

# <span id="page-2-0"></span>[extreme computing](#page-0-0)

# [bullx cluster suite](#page-0-0)  [User's Guide](#page-0-0)

# [Software](#page-2-0)

[July 2009](#page-2-0) 

BULL CEDOC 357 AVENUE PATTON B.P.20845 49008 ANGERS CEDEX 01 FRANCE

**REFERENCE** [86 A2 22FA 02](#page-0-0) <span id="page-3-0"></span>The following copyright notice protects this book under Copyright laws which prohibit such actions as, but not limited to, copying, distributing, modifying, and making derivative works.

Copyright © Bull SAS [2009](#page-3-0) 

Printed in France

### Trademarks and Acknowledgements

We acknowledge the rights of the proprietors of the trademarks mentioned in this manual.

All brand names and software and hardware product names are subject to trademark and/or patent protection.

Quoting of brand and product names is for information purposes only and does not represent trademark misuse.

*The information in this document is subject to change without notice. Bull will not be liable for errors contained herein, or for incidental or consequential damages in connection with the use of this material.* 

# <span id="page-4-0"></span>Preface

#### Scope and Objectives

The purpose of this guide is to describe the tools and libraries included in the bullx cluster suite delivery which allow the development and testing of application programs on the Bull extreme computing clusters. In addition various open source and proprietary tools are described.

#### Intended Readers

This guide is for users and developers of Bull extreme computing applications.

#### **Prerequisites**

The installation of all hardware and software components of the cluster must have been completed. The cluster administrator must have carried out basic administration tasks (creation of users, definition of the file systems, network configuration, etc).

See the *Administrator's Guide* for more details.

#### **Structure**

This guide is organized as follows:

Chapter 1. *Introduction to the extreme computing Environment.* Provides a general introduction to software environment.

Two types of programming libraries are used when running programs in the extreme computing environment: Parallel libraries and Mathematical libraries. These are described in the chapters 2 and 3:

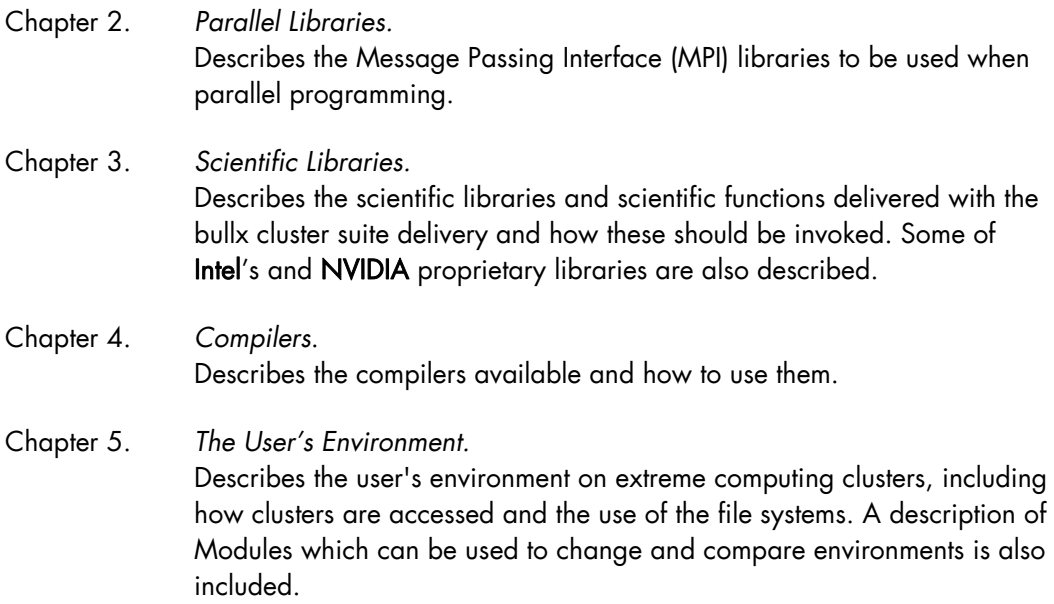

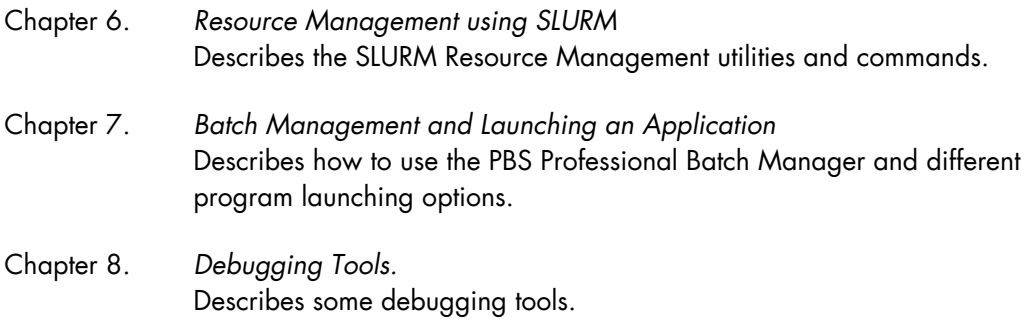

*Glossary and Acronyms* Provides a Glossary and lists some of the Acronyms used in the manual.

#### **Bibliography**

Refer to the manuals included on the documentation CD delivered with your system OR download the latest manuals for your bullx cluster suite release, and for your cluster hardware, from:<http://support.bull.com/>

The *bullx cluster suite Documentation* CD-ROM (86 A2 12FB) includes the following manuals:

- *bullx cluster suite Installation and Configuration Guide* (86 A2 19FA)
- *bullx cluster suite Administrator's Guide* (86 A2 20FA)
- *bullx cluster suite User's Guide* (86 A2 22FA)
- *bullx cluster suite Maintenance Guide* (86 A2 24FA)
- *bullx cluster suite Application Tuning Guide* (86 A2 23FA)
- *bullx cluster suite High Availability Guide* (86 A2 25FA)
- *InfiniBand Guide* (86 A2 42FD)
- *LDAP Authentication Guide* (86 A2 41FD)

The following document is delivered separately:

• The *Software Release Bulletin* (SRB) (86 A2 73EJ)

# **I**mportant

The Software Release Bulletin contains the latest information for your delivery. This should be read first. Contact your support representative for more information.

For Bull System Manager, refer to the *Bull System Manager* documentation suite.

For clusters which use the PBS Professional Batch Manager:

- *PBS Professional 10.0 Administrator's Guide (*on the *PBS Professional CD-ROM)*
- *PBS Professional 10.0 User's Guide* (on the *PBS Professional CD-ROM*)

For clusters which use LSF:

- *LSF Installation and Configuration Guide* (86 A2 39FB) *(*on the LSF CD-ROM*)*
- *Installing Platform LSF on UNIX and Linux (*on the LSF CD-ROM*)*

For clusters which include the Bull Cool Cabinet:

- *Site Preparation Guide* (86 A1 40FA)
- *R@ck'nRoll & R@ck-to-Build Installation and Service Guide* (86 A1 17FA)
- *Cool Cabinet Installation Guide* (86 A1 20EV)
- *Cool Cabinet Console User's Guide* (86 A1 41FA)
- *Cool Cabinet Service Guide* (86 A7 42FA)

#### **Highlighting**

• Commands entered by the user are in a frame in 'Courier' font, as shown below:

mkdir /var/lib/newdir

System messages displayed on the screen are in 'Courier New' font between 2 dotted lines, as shown below.

Enter the number for the path :

- Values to be entered in by the user are in 'Courier New', for example: COM1
- Commands, files, directories and other items whose names are predefined by the system are in 'Bold', as shown below:

The /etc/sysconfig/dump file.

- The use of *Italics* identifies publications, chapters, sections, figures, and tables that are referenced.
- $\leq$  > identifies parameters to be supplied by the user, for example:

<node name>

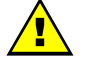

#### **WARNING**

A Warning notice indicates an action that could cause damage to a program, device, system, or data.

# **Table of Contents**

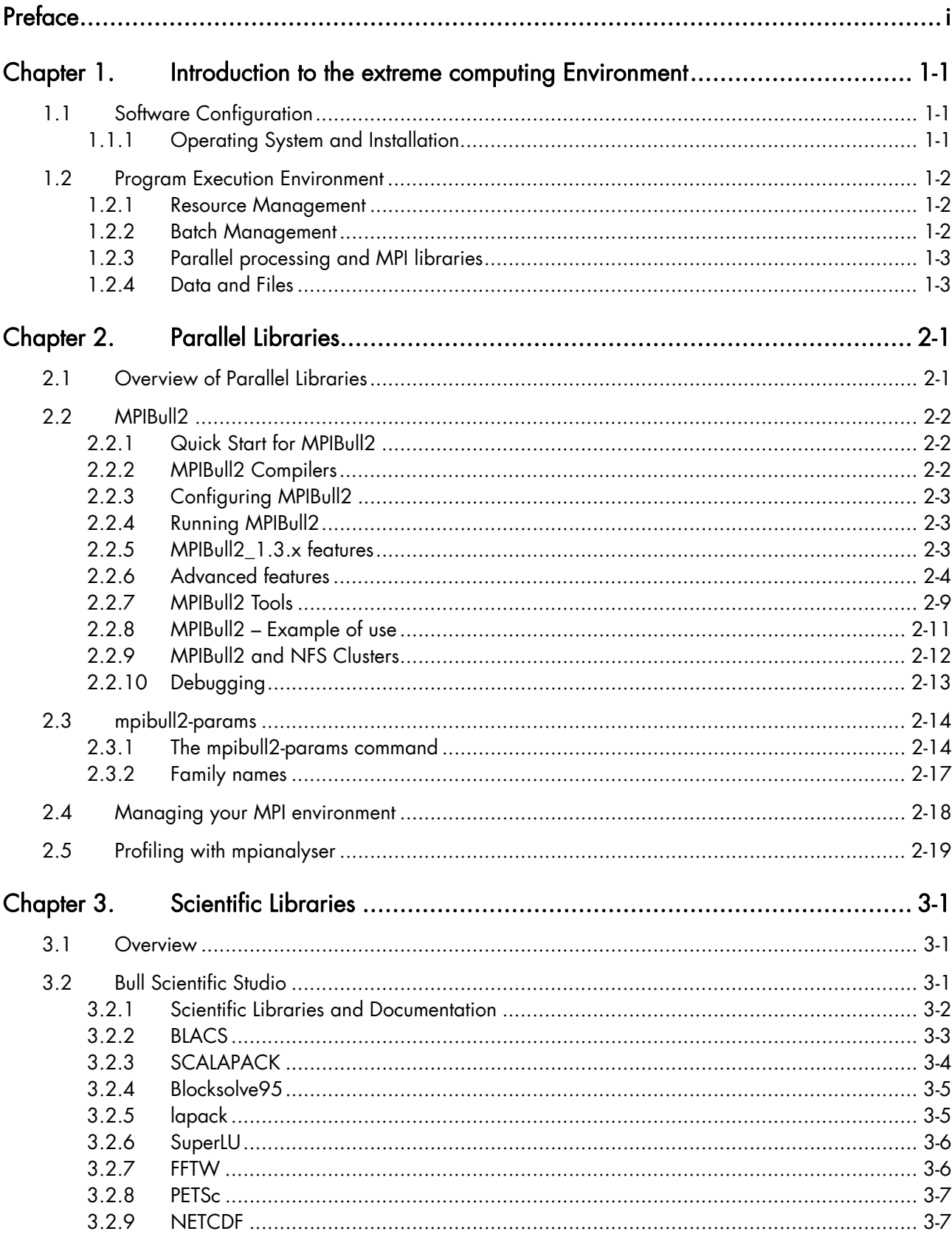

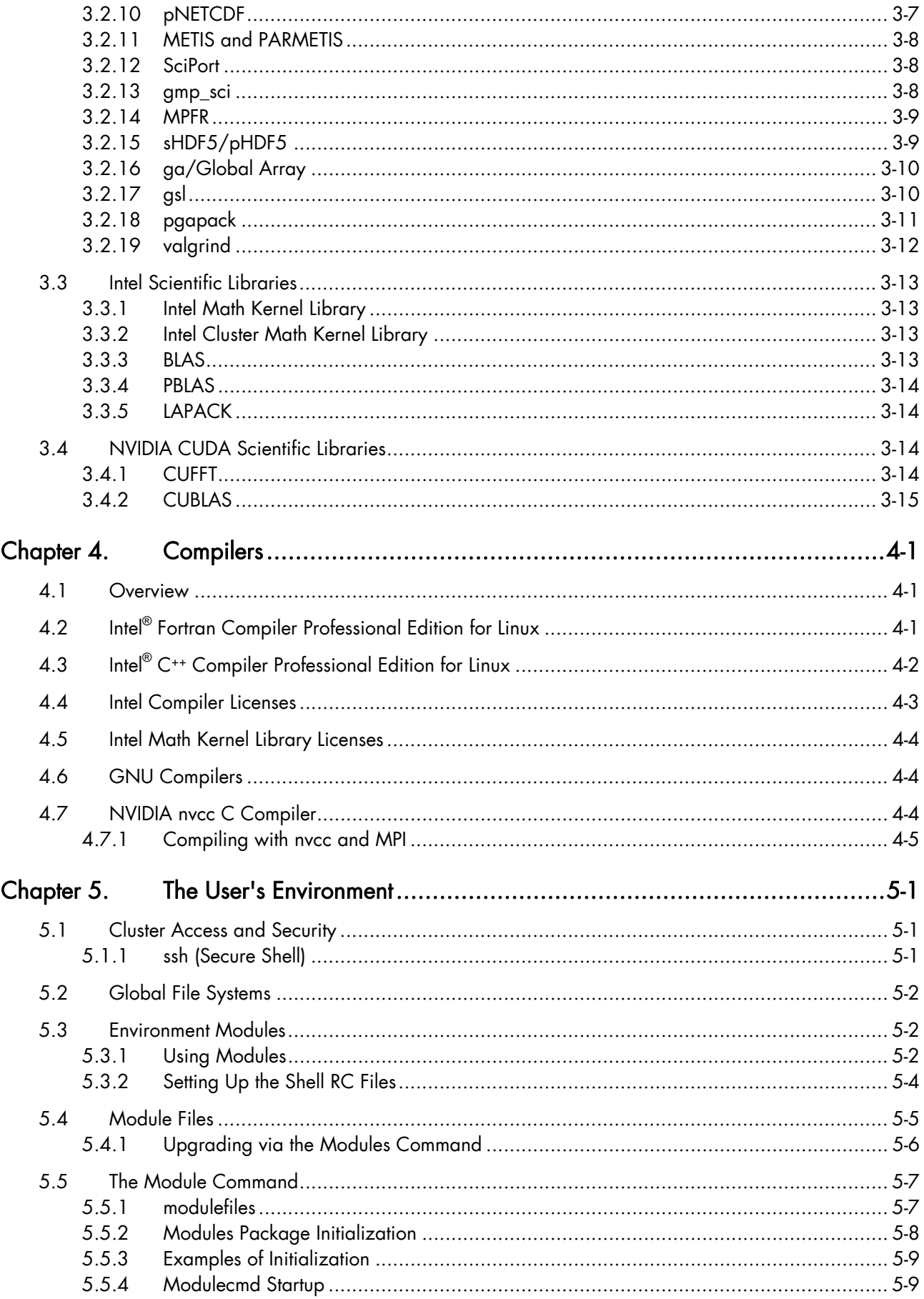

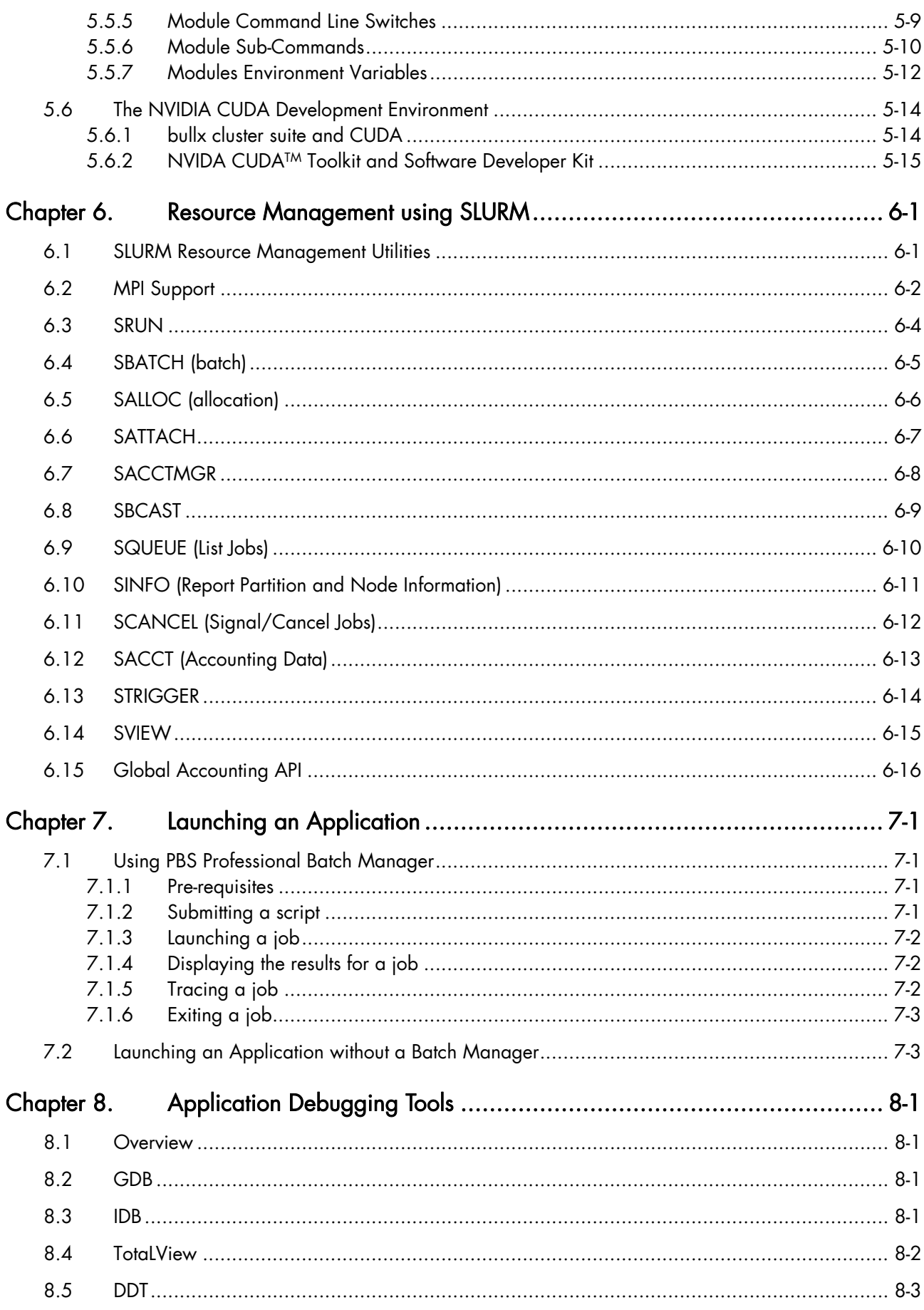

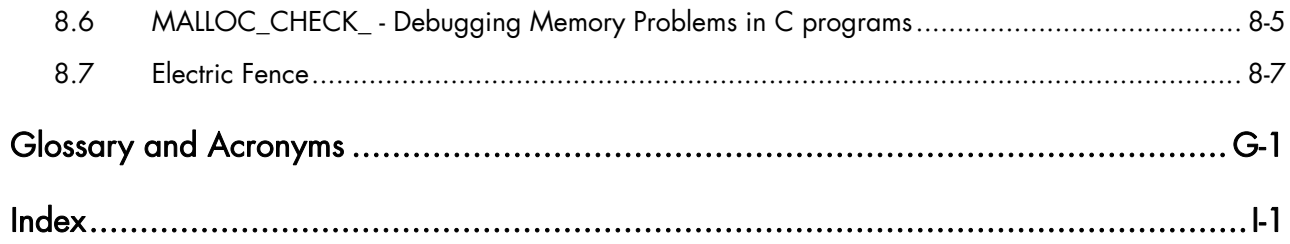

# List of Figures

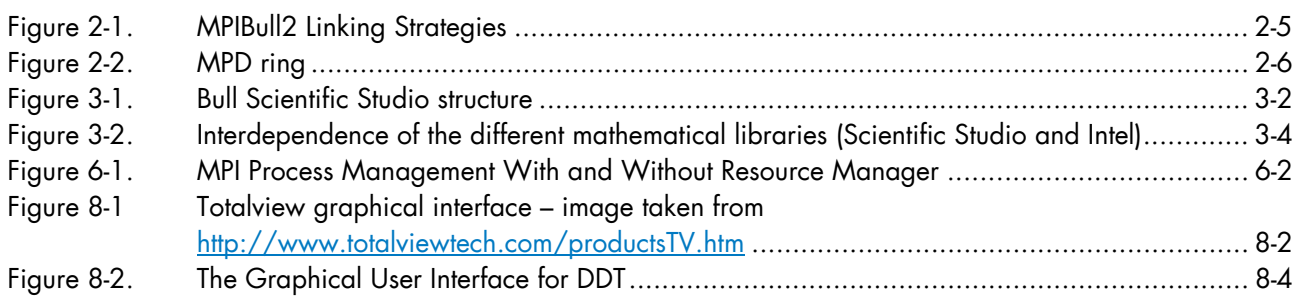

# List of Tables

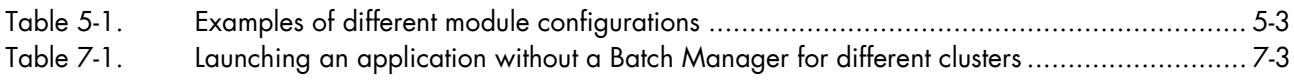

# <span id="page-12-1"></span><span id="page-12-0"></span>Chapter 1. [Introduction to the extreme computing](#page-12-1)  **[Environment](#page-12-1)**

The term extreme computing describes the development and execution of large scientific applications and programs that require a powerful computation facility which can process enormous amounts of data to give highly precise results.

The bullx cluster suite is a software suite that is used to operate and manage a Bull extreme computing cluster of Xeon-based nodes. These clusters are based on Bull platforms using InfiniBand stacks or with Gigabit Ethernet networks. The bullx cluster suite includes both Bull proprietary and Open Source software, which provides the infrastructure for optimal interconnect performance.

The Bull extreme computing cluster includes an administrative network based on a 10/100 Mbit or a Gigabit Ethernet network, and a separate console management network.

The bullx cluster suite delivery also provides a full environment for development, including optimized scientific libraries, MPI libraries, as well as debugging and performance optimization tools.

This manual describes these software components, and explains how to work within the bullx cluster suite environment.

# 1.1 Software Configuration

## 1.1.1 Operating System and Installation

The bullx cluster suite is based on a standard Linux distribution, combined with a number of Open Source applications that exploit the best from the Open Systems community. This combined with technology from Bull and its partners, results in a powerful, complete solution for the development, execution, and management of parallel and serial applications simultaneously.

Its key features are:

- Strong manageability, through Bull's systems management suite that is linked to stateof-the-art workload management software.
- High-bandwidth, low-latency interconnect networks.
- Scalable high performance file systems, both distributed and parallel.

All cluster nodes use the same Linux distribution. Parallel commands are provided to supply users and system administrators with single-system attributes, which make it easier to manage and to use cluster resources.

Software installation is carried out by first creating an image on a node, loading this image onto the Management Node, and then distributing it to the other nodes using the Image Building and Deployment (KSIS) utility. This distribution is performed via the administration network.

# <span id="page-13-0"></span>1.2 Program Execution Environment

When a user logs onto the system, the login session is directed to one of several nodes where the user may then develop and execute their applications. Applications can be executed on other cluster nodes apart from the user login system. For development, the environment consists of:

- Standard Linux tools such as GCC (a collection of free compilers that can compile C/C++ and FORTRAN), GDB Gnu Debugger, and other third-party tools including the Intel FORTRAN Compiler, the Intel C Compiler, Intel MKL libraries and Intel Debugger IDB.
- Optimized parallel libraries that are part of the bullx cluster suite. These libraries include the Bull MPI2 message-passing library. Bull MPI2 complies with the MPI1 and 2 standards and is a high performance, high quality native implementation. Bull MPI2 exploits shared memory for intra-node communication. It includes a trace and profiling tool, enabling data to be tracked.
- Modules software provides a means for predefining and changing environments. Each one includes a compiler, a debugger and library releases which are compatible with each other. So it is easy to invoke one given environment in order to perform tests and then compare the results with other environments.

## 1.2.1 Resource Management

The resource manager is responsible for the allocation of resources to jobs. The resources are provided by nodes that are designated as compute resources. Processes of the job are assigned to and executed on these allocated resources.

Both Gigabit Ethernet and InfiniBand clusters use the SLURM (Simple Linux Utility for Resource Management) open-source, highly scalable cluster management and job scheduling system. SLURM has the following functions.

- It allocates compute resources, in terms of processing power and Computer Nodes to jobs for specified periods of time. If required the resources may be allocated exclusively with priorities set for jobs.
- It is also used to launch and monitor jobs on sets of allocated nodes, and will also resolve any resource conflicts between pending jobs.
- It helps to exploit the parallel processing capability of a cluster.

See *Administrator's Guide* and *Chapter 6* in this manual for more information on SLURM

## 1.2.2 Batch Management

Different possibilities exist for handling batch jobs for extreme computing clusters.

• PBS-Professional, a sophisticated, scalable, robust Batch Manager from Altair Engineering is supported as a standard. PBS Pro can also be integrated with the MPI libraries.

<span id="page-14-0"></span>See *PBS-Professional Administrator's Guide* and *User's Guide* available on the PBS-Pro CD-ROM delivered for the clusters which use PBS-Pro, and the PBS-Pro web site http://www.pbsgridworks.com.

# **Important**

PBS Pro does not work with SLURM and should only be installed on clusters which do not use SLURM.

LSF, a software from Platform™ Company for managing and accelerating batch workload processing for compute-and data-intensive applications is optional on Bull extreme computing.

## 1.2.3 Parallel processing and MPI libraries

A common approach to parallel programming is to use a message passing library, where a process uses library calls to exchange messages (information) with another process. This message passing allows processes running on multiple processors to cooperate.

Simply stated, a MPI (Message Passing Interface) provides a standard for writing messagepassing programs. A MPI application is a set of autonomous processes, each one running its own code, and communicating with each other through calls to subroutines of the MPI library.

Bull MPI2, Bull's second generation MPI library, is included in the bullx cluster suite delivery. This library enables dynamic communication with different device libraries, including InfiniBand (IB) interconnects, socket Ethernet/IB/EIB devices or single machine devices. Bull MPI2 is fully integrated with the SLURM resource manager.

See *Chapter 2* for more information on MPI Libraries.

## 1.2.4 Data and Files

Application file I/O operations may be performed using locally mounted storage devices, or alternatively, on remote storage devices using either Lustre or the NFS file systems. By using separate interconnects for administration and I/O operations, the Bull cluster system administrator is able to isolate user application traffic from administrative operations and monitoring. With this separation, application I/O performance and process communication can be made more predictable while still enabling administrative operations to proceed.

# <span id="page-16-1"></span><span id="page-16-0"></span>Chapter 2. [Parallel Libraries](#page-16-1)

This chapter describes the following topics:

- [2.1](#page-16-1) *[Overview of Parallel Libraries](#page-16-1)*
- [2.2](#page-17-1) *[MPIBull2](#page-17-1)*
- [2.3](#page-29-1) *[mpibull2-params](#page-29-1)*
- *[2.4 Managing your MPI environment](#page-33-1)*
- *[2.5 Profiling with mpianalyser](#page-34-1)*

# 2.1 Overview of Parallel Libraries

A common approach to parallel programming is to use a message passing library, where a process uses library calls to exchange messages (information) with another process. This message passing allows processes running on multiple processors to cooperate.

Simply stated, a MPI (Message Passing Interface) provides a standard for writing messagepassing programs. A MPI application is a set of autonomous processes, each one running its own code, and communicating with each other through calls to subroutines of the MPI library.

#### Programming with MPI

It is not in the scope of the present guide to describe how to program with MPI. Please, refer to the Web, where you will find complete information.

# <span id="page-17-1"></span><span id="page-17-0"></span>2.2 MPIBull2

MPIBull2 is a second generation MPI library. This library enables dynamic communication with different device libraries, including InfiniBand (IB) interconnects, socket Ethernet/IB/EIB devices or single machine devices.

MPIBull2 conforms to the MPI-2 standard.

# 2.2.1 Quick Start for MPIBull2

# **mportant**

MPIBULL2 is usually installed in the /opt/mpi/mpibull2-<version> directory. The environmental variables MPI\_HOME, PATH, LD\_LIBRARY\_PATH, MAN\_PATH, PYTHON\_PATH will need to be set or updated. These variables should not be set by the user. Use the setenv\_mpibull2.{sh,csh} environment setting file, which may be sourced from the \${mpibull2\_install\_path}/share directory by a user or added to the profile for all users by the administrator.

## 2.2.2 MPIBull2 Compilers

The MPIBull2 library has been compiled with the latest Intel compilers, which, according to Bull's test farms, are the fastest ones available for the Xeon architecture. Bull uses Intel Icc and Ifort compilers to compile the MPI libraries. It is possible for the user to use their own compilers to compile their applications for example gcc, however see below.

In order to check the configuration and the compilers used to compile the MPI libraries look at the \${mpibull2\_install\_path}/share/doc/compilers\_version text file.

MPI applications should be compiled using the MPIBull2 MPI wrapper to compilers:

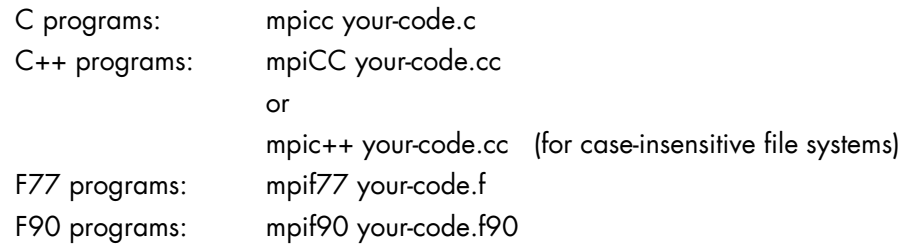

Wrappers to compilers simply add various command line flags and invoke a back-end compiler; they are not compilers in themselves.

The command below is used to override the compiler type used by the wrapper.  $-cc$ , -fc -, and cxx and used for C, Fortran and C++ wrappers.

**mpi\_user >>>** mpicc -cc=gcc prog.c -o prog

# <span id="page-18-0"></span>2.2.3 Configuring MPIBull2

MPIBull2 may be used for different architectures including standalone SMPs, Ethernet, Infiniband or Quadrics Clusters.

You have to select the device that will use **MPIBull2** before launching an application with MPIBull2.

The list of possible devices available is as follows:

- − osock is the default device. This uses sockets to communicate and is the device of choice for Ethernet clusters.
- oshm should be used on a standalone machines, communication is through shared memory.
- ibmr\_gen2, otherwise known as InfiniBand multi-rail gen2. This works over InfiniBand's verbs interface.

The device is selected by using the mpibull2-devices command with the –d switch, for example, enter the command below to use the shared memory device:

**mpi\_user >>>** mpibull2-devices –d=oshm

For more information on the mpibull2-devices command, see section [2.2.7.](#page-24-1)

## 2.2.4 Running MPIBull2

The MPI application requires a launching system in order to spawn the processes onto the cluster. Bull provides the SLURM Resource Manager as well as the MPD subsystem.

For MPIBull2 to communicate with SLURM and MPD, the PMI interface has to be defined. By default, MPIBull2 is linked with MPD's PMI interface.

If you are using SLURM, you must ensure that MPIBULL2\_PRELIBS includes -lpmi so that your MPI application can be linked with SLURM's PMI library.

- See *Chapter 6* for more information on SLURM
	- *Section [2.2.6.3](#page-20-1)* for more information on MPD
	- *Chapter 7* for more information on batch managers and launching jobs on extreme computing clusters.

#### 2.2.5 MPIBull2\_1.3.x features

MPIBull2\_1.3.x includes the following features:

- It only has to be compiled once, supports the NovaScale architecture, and is compatible with the more powerful interconnects.
- It is designed so that both development and testing times are reduced and it delivers high performance on NovaScale architectures.
- <span id="page-19-0"></span>• Fully compatible with MPICH2 MPI libraries. Just set the library path to get all the MPIBull2 features.
- Supports both MPI 1.2 and MPI 2 standard functionalities including
	- − Dynamic processes (osock only)
	- − One-sided communications
	- Extended collectives
	- − Thread safety (see the *Thread-Safety* Section below)
	- ROMIO including the latest patches developed by Bull
- Multi-device functionality: delivers high performance with an accelerated multi-device support layer for fast interconnects. The library supports:
	- − Sockets-based messaging (for Ethernet, SDP, SCI and EIP)
	- − Hybrid shared memory-based messaging for shared memory
	- − InfiniBand architecture multirails driver Gen2
- Easy Runtime Selection: makes it easy and cost-effective to support multiple platforms. With MPIBull2 Library, both users and developers can select drivers at runtime easily, without modifying the application code. The application is built once and works for all interconnects supported by Bull.
- Ensures that the applications achieve a high performance with a high degree of interoperability with standard tools and architectures.
- Common feature for all devices:
	- − FUTEX (Fast User mode muTEX) mechanism in user mode

# 2.2.6 Advanced features

## 2.2.6.1 MPIBull2 Linking Strategies

Designed to reduce development and testing time, MPIBull2 includes two linking strategies for users.

Firstly, the user can choose to build his application and link dynamically, leaving the choice of the MPI driver until later, according to which resources are available. For instance, if a small Ethernet cluster is the only resource available, the user compiles and links dynamically, using an **osock** driver, whilst waiting for access to a bigger cluster via a different InfiniBand interconnect and which uses the ibmr\_gen2 driver at runtime.

Secondly, the User might want to use an out-of-the-box application, designed for a specific MPI device. Bull provides the combination of a MPI Core and all its supported devices, which enables static libraries to be linked to by the User's application.

<span id="page-20-1"></span><span id="page-20-0"></span>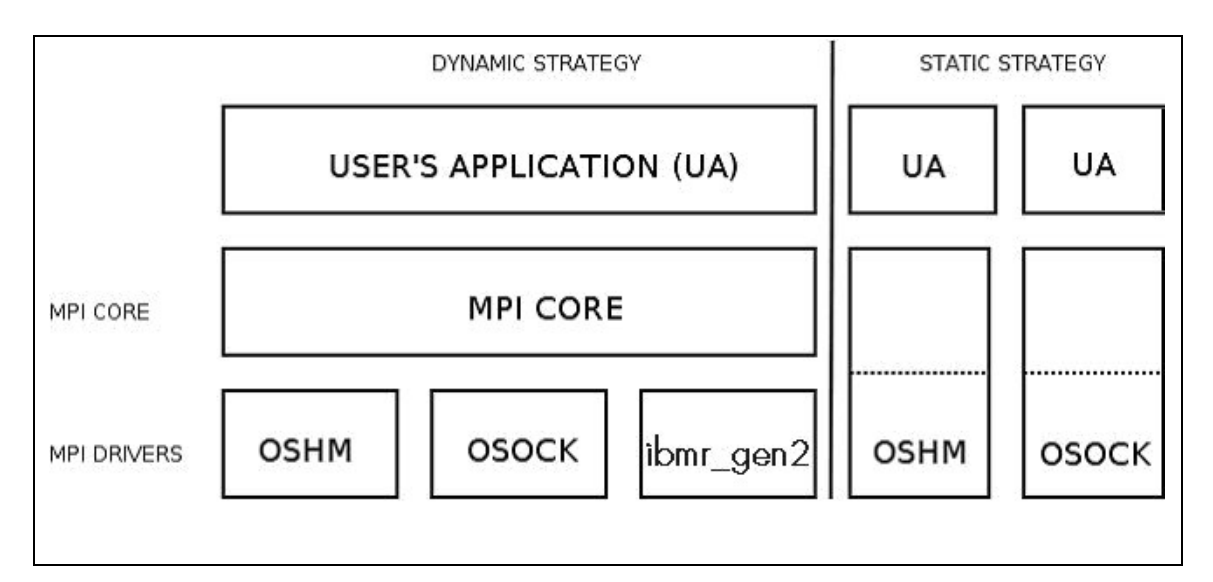

Figure 2-1. MPIBull2 Linking Strategies

## 2.2.6.2 Thread-safety

If the application needs an MPI Library which provides MPI\_THREAD\_MULTIPLE threadsafety level, then choose a device which supports thread safety and select  $a *_1$ ts device. Use the mpibull2-device commands.

Note Thread-safety within the MPI Library requires data locking. Linking with such a library may impact performance. A loss of around 10 to 30% has been observed on microbenchmarks.

> Not all MPI Drivers are delivered with a thread-safe version. Devices known to support MPI\_THREAD\_MULTIPLE include osock and oshm.

#### 2.2.6.3 Using MPD

MPD is a simple launching system from MPICH-2.

To use it, you need to launch the MPD daemons on Compute hosts.

If you have a single machine, just launch mpd & and your MPD setup is complete.

If you need to spawn MPI processes across several machines, you must use mpdboot to create a launching ring on the cluster. This is done as follows:

1. Create the hosts list:

**mpi\_user >>>** export cluster\_machines="host1 host2 host3 host4"

2. Create the file used to store host information:

**mpi user** >>> for i in \$cluster machines; do echo "\$i" >> machinefiles; done

3. Boot the MPD system on all the hosts:

**mpi\_user >>>** mpdboot -n \$(cat \$clustermachines | wc -l) -f machinefiles

```
4. Check if everything is OK:
```
**mpi\_user >>>** mpdtrace

5. Run the application or try hostname:

**mpi\_user >>>** mpiexec -n 4 ./your\_application

MPI Process Daemons (MPD) run on all nodes in a ring like structure and may be used in order to manage the launch of the different processes. MPIBull2 library is PMI compliant which means it can interact with any other **PMI PM.** This software has been developed by ANL. In order to set up the system the MPD ring must firstly be knitted using the procedure below:

- 1. At the \$HOME prompt edit the .mpd.conf file by adding something like MPD\_SECRETWORD=your\_password and chmod 600 to the file.
- 2. Create a boot sequence file. Any type of file may be used. The MPD system will by default use the mpd.hosts file in your \$HOME directory if a specific file is not specified in the boot sequence. This contains a list of hosts, separated by carriage returns. Semicolons can be added to the host to specify the number of CPUS for the host, for example.

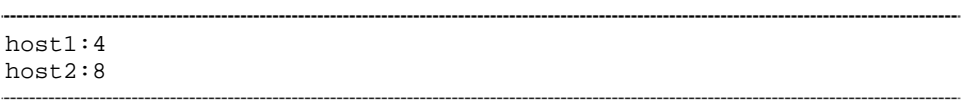

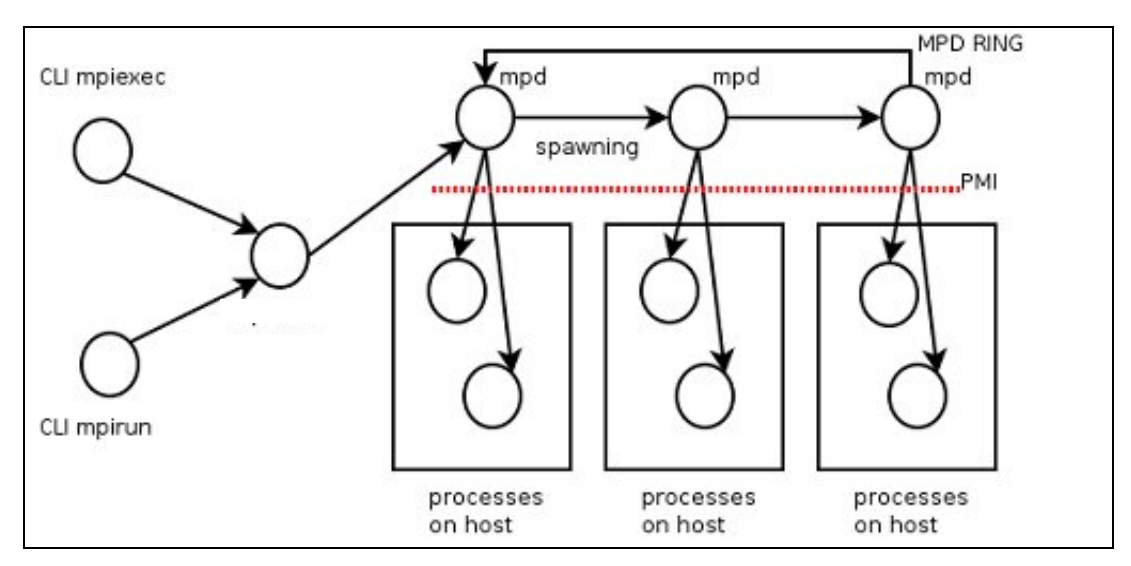

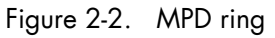

3. Boot the ring by using the mpdboot command, and specify the number of hosts to be included in the ring.

mpdboot -n 2 -f myhosts\_file

Check that the ring is functioning correctly by using the mpdtrace or mpdringtest commands. If everything is okay, then jobs may be run on the cluster.

## 2.2.6.4 Dynamic Process Services

The main goal of these services is to provide a means to develop software using multi-agent or master/server paradigms. They provide a mechanism to establish communication between newly created processes and an existing MPI application (MPI\_COMM\_SPAWN). They also provide a mechanism to establish communication between two existing MPI applications, even when one did not 'start' the other (MPI\_PUBLISH\_NAME) .

#### MPI\_PUBLISH\_NAME structure

#### MPI\_PUBLISH\_NAME (service\_name, info, port\_name)

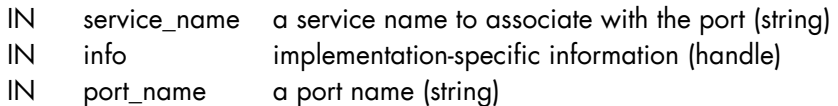

Although these paradigms are useful for extreme computing clusters there may be a performance impact. MPIBull2 includes these Dynamic Process Services, but with some restrictions:

- Only the **osock** socket MPI driver can be used with these dynamic processes.
- A PMI server implementing spawn answering routines must be used as follows.
	- For all Bull clusters the MPD sub-system is used see the sections above for more details.
	- − For clusters which use SLURM, a MPD ring must be deployed once SLURM's allocation has been guaranteed.
	- − PBS Professional clusters can use MPD without any restrictions.
- The quantity of processes which can be spawned depend on the reservation previously allocated with the Batch Manager /Scheduler (if used)
- See The chapter on *Process Creation and Managemen*t in the MPI-2.1 Standard documentation available from <http://www.mpi-forum.org/docs/>for more information.

#### MPI Ports Publishing Example

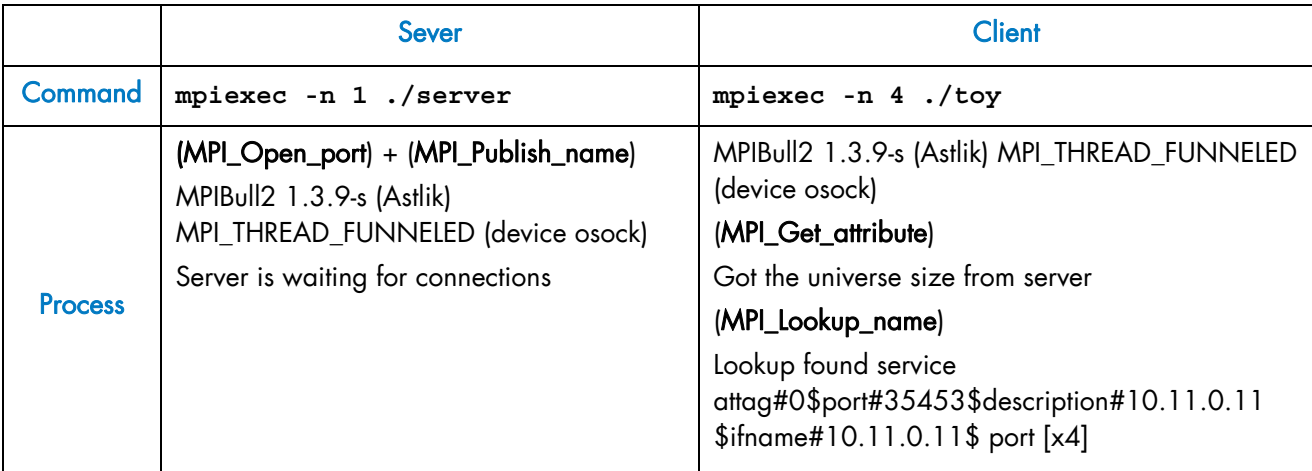

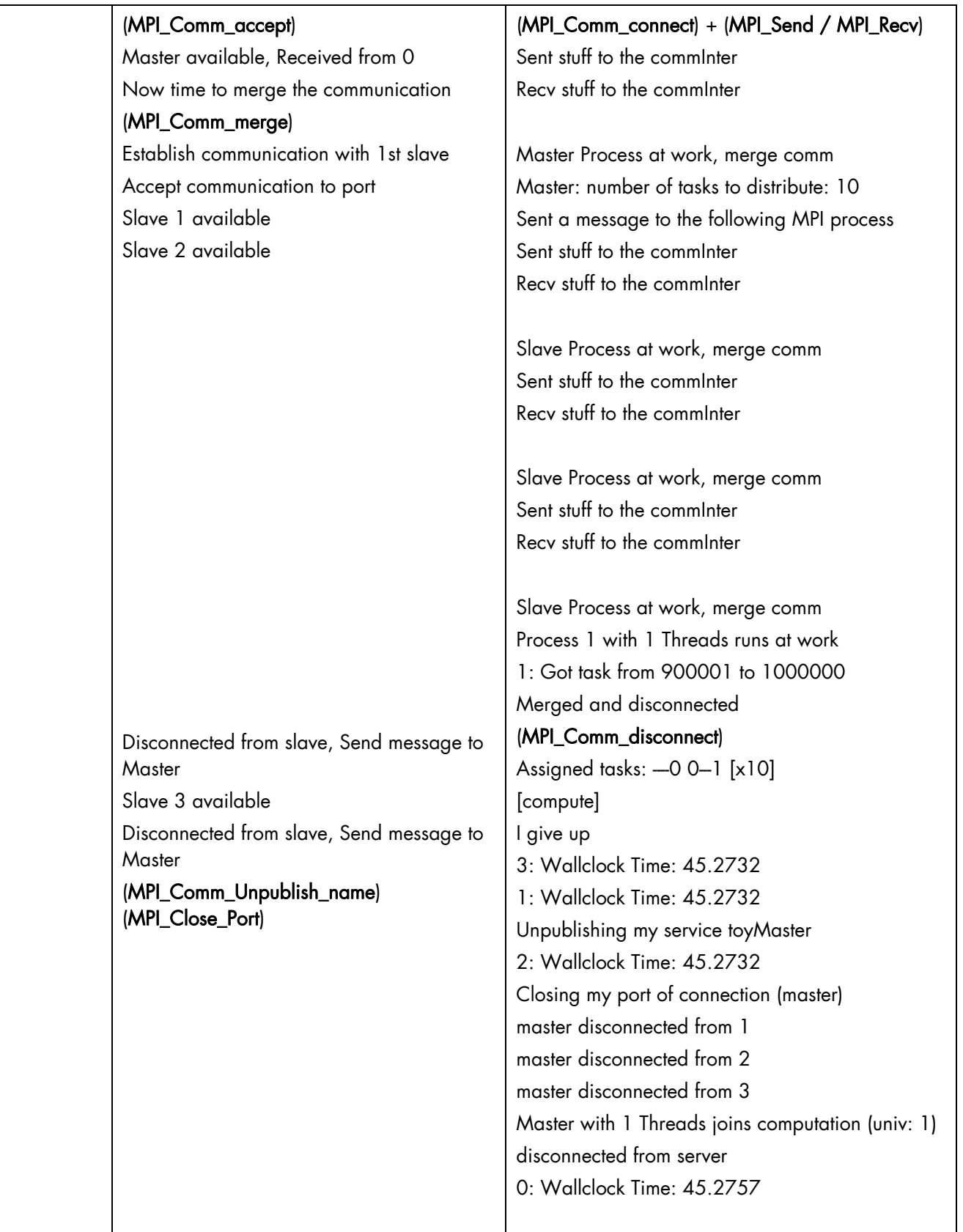

# <span id="page-24-1"></span><span id="page-24-0"></span>2.2.7 MPIBull2 Tools

#### 2.2.7.1 MPIBull2-devices

This tool may be used to change the user's preferences. It can also be used to disable a library. For example, if the program has already been compiled and the intention is to use dynamic MPI Devices which have already been linked with the MPI Core, then it is now possible to specify a particular runtime device with this tool. The following options are available with MPIBULL2-devices

-dl Provides list of drivers. This is also supported by MPI wrappers.

-dlv Provides list of drivers with versions of the drivers.

```
mpi_user >>> mpibull2-devices -dl
```

```
MPIBULL2 Communication Devices : 
+ Original Devices : 
*oshm : Shared Memory device, to be used on a single machine [static][dynamic] 
       : Socket protocol (can be used over IPoIB, SDP, SCI...) [static][dynamic]
******
```
-c Obtains details of the user's configuration.

```
mpi_user >>> mpibull2-devices -c
```

```
MPIBULL2 home : /install_path 
User prefs :<br>
<u>
</u> Directory
     \__ Directory : /home_nfs/mpi_user/.MPIBull2/ 
    _ Custom devices : /home_nfs/mpi_user/.MPIBull2//site_libs<br>MPI Core flavor : Standard / Error detection on
                                      : Standard / Error detection on
    \__ MPI Communication Driver : oshm (Shared Memory device, to be used on 
a single machine) [static][dynamic]
```
-d=xxx Sets the communication device driver specified.

**mpi\_user >>>** mpibull2-devices -d=ibmr\_gen2

## 2.2.7.2 mpibull2-launch

This is a meta-launcher which connects to whatever process manager is specified by the user. It is used to ensure compatibility between different process manager launchers, and also to allow users to specify their custom key bindings.

The purpose of mpibull2-launch is to help users to retain their launching commands. mpibull2-launch also interprets user's special keybindings, in order to allow the user to retain their preferences, regardless of the cluster and the MPI library. This means that the user's scripts will not need changing, except for the particular environment variables that are required.

The mpibull2-launch tool provides default keybindings. The user can check them using the **--**metahelp option. If the user wishes to check some of the CPM (Cluster Process Manager) special commands, they should use **--**options with the CPM launch name command (e.g. **--**options srun).

Some tool commands and 'device' functionalities rely on the implementation of the MPI components. This simple tool maps keybindings to the underlying CPM. Therefore, a unique command can be used to launch a job on a different CPM, using the same syntax. mpibull2-launch system takes in account the fact that a user might want to choose their own keybindings. A template file, named keylayout.tmp1, may be found in the tools rpm which may be used to construct individual keybinding preferences.

#### Launching a job on a cluster using mpibull2-launch

For a SLURM CPM use a command similar to the one below and set MPIBULL2\_LAUNCHER=srun to make this command compatible with the SLURM CPM.

```
mpibull2-launch -n 16 -N 2 -ptest ./job
```
#### Example for a user who wants to use the Y key for the partition

```
PM Partition to use+Y:+partition:
```
The user should edit a file using the format found in the example template, and then add custom bindings using the  $-custom\_keybindings$  option. The  $+$  sign is used to separate the fields. The first field is the name of the command, the second the short option, with a colon if an argument is needed, and the third field is the long option.

#### 2.2.7.3 mpiexec

This is a launcher which connects to the MPD ring.

#### 2.2.7.4 mpirun

This is a launcher which connects to the MPD ring.

## 2.2.7.5 mpicc, mpiCC, mpicxx, mpif77 and mpif90

These are all compiler wrappers and are available, for C, C++, Fortran 77 and Fortran 90 languages. These allow the user to concentrate on developing the application without having to think about the internal mechanics of MPI. The man page files provide more details about wrappers.

When using compiling tools, the wrappers need to know which communication device and a linking strategy they should use. The compiling tools parse as long as some of the following conditions have been met:

- The device and linking strategy has been specified in the command line using the -sd options.
- The environment variables DEF\_MPIDEV, DEF\_MPIDEV\_LINK (required to ensure compatibility), MPIBULL2\_COMM\_DRIVER, and MPIBULL2\_LINK\_STRATEGY have been set.
- The preferences have already been set up; the tools will use the device they find in the environment using the MPIBULL2-devices tool.
- The tools take the system default, using the dynamic socket device.
- <span id="page-26-0"></span>Note One can obtain better performance using the -fast/-static options to link statically with one of the dependent libraries, as shown in the commands below.

```
mpicc –static prog.c 
mpicc –fast prog.c
```
## 2.2.8 MPIBull2 – Example of use

#### 2.2.8.1 Setting up the devices

When compiling an application the user may wish to keep the makefiles and build files which have already been generated. Bull has taken this into account. The code and build files can be kept as they are. All the user needs to do is to set up a few variables or use the MPIBULL2-devices tool.

During the installation process, the /etc/profile.d/mpibull2.sh file will have been modified by the System Administrator according to the user's needs. This file determines the default settings (by default the rpm sets the **osock** socket/TCP/IP driver). It is possible to override these settings by using environment variables – this is practical as it avoids modifying makefiles - or by using the tools options. For example, the user can statically link their application against a static driver as shown below. The default linking is dynamic, and this enables drive modification during runtime. Linking statically, as shown below, overrides the user's preferences but does not change them.

**mpi\_user >>>** mpicc -sd=ibmr\_gen2 prog.c -o prog mpicc : Linking statically MPI library with device (ibmr\_gen2)

The following environment variables may also be used

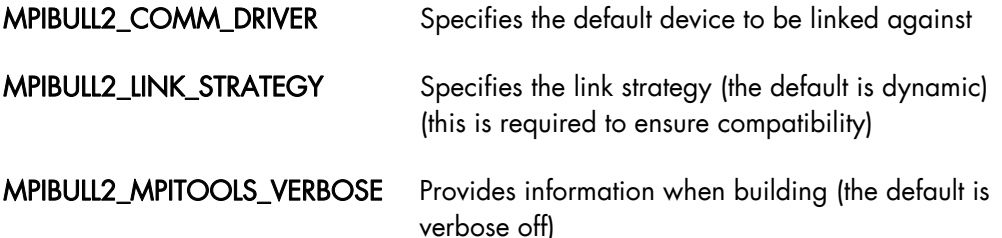

```
mpi_user >>> export DEF_MPIDEV=ibmr_gen2 
mpi_user >>> export MPIBULL2_MPITOOLS_VERBOSE=1 
mpi_user >>> mpicc prog.c -o prog 
mpicc : Using environment MPI variable specifications 
mpicc : Linking dynamically MPI library with device (ibmr_gen2)
```
#### 2.2.8.2 Submitting a job

If a user wants to submit a job, then according to the process management system, they can use MPIEXEC, MPIRUN, SRUN or MPIBULL2-LAUNCH to launch the processes on the cluster (the online man pages gives details of all the options for these launchers)

## <span id="page-27-0"></span>2.2.9 MPIBull2 and NFS Clusters

To use MPI and NFS together, the shared NFS directory must be mounted with the no attribute caching (noac) option added; otherwise the performance of the Input/Output operations will be impacted. To do this, edit the /etc/fstab file for the NFS directories on each client machine in a multi-host MPI environment.

Note All the commands below must be carried out as root.

Run the command below on the NFS client machines:

```
grep nfs noac /etc/fstab
```
The fstab entry for /nfs\_noac should appear as below:

```
/nfs_noac /nfs_noac nfs bg,intr,noac 0 0
```
If the noac option is not present, add it and then remount the NFS directory on each machine using the commands below.

```
umount /nfs_noac 
mount /nfs_noac
```
To improve performance, export the NFS directory from the NFS server with the async option.

This is done by editing the /etc/exports file on the NFS server to include the async option, as below.

#### Example

The following is an example of an export entry that includes the async option for /nfs\_noac:

```
grep nfs_noac /etc/exports
```
 $/$ nfs noac  $*$ (rw,async)

If the async option is not present, add it and export the new value:

exportfs -a

# <span id="page-28-0"></span>2.2.10 Debugging

#### 2.2.10.1 Parallel gdb

With the mpiexec launching tool it is possible to add the Gnu DeBugger in the global options by using -gdb. All the gdb outputs are then aggregated, indicating when there are differences between processes. The -gdb option is very useful as it helps to pinpoint faulty code very quickly without the need of intervention by external software.

Refer to the gdb man page for more details about the options which are available.

#### 2.2.10.2 Totalview

Totalview is a proprietary software application and is not included in the bullx cluster suite distribution. See chapter 8 for more details.

It is possible to submit jobs using the SLURM resource manage with a command similar to the format below or via MPD.

totalview srun -a <args> ./prog <progs\_args>

Alternatively, it is possible to use MPI process daemons (MPD) and to synchronize Totalview with the processes running on the MPD ring.

mpiexec -tv <args> ./prog <progs\_args>

#### 2.2.10.3 MARMOT MPI Debugger

MARMOT is an MPI debugging library. MARMOT surveys and automatically checks the correct usage of the MPI calls and their arguments made during runtime. It does not replace classical debuggers, but is used in addition to them.

The usage of the MARMOT library will be specified when linking and building an application. This library will be linked to the application and to the MPIBULL2 library. It is possible to specify the usage of this library manually by using the MPIBULL2\_USE\_MPI\_MARMOT environment variable, as shown in the example below;

```
export MPIBULL2 USE MPI MARMOT=1
mpicc bench.c -o bench
```
or by using the -marmot option with the MPI compiler wrapper, as shown below:

mpicc -marmot bench.c -o bench

See the documentation in the share section of the marmot package, or go to <http://www.hlrs.de/organization/amt/projects/marmot/> for more details on Marmot.

# <span id="page-29-1"></span><span id="page-29-0"></span>2.3 mpibull2-params

mpibull2-params is a tool that is used to list/modify/save/restore the environment variables that are used by the mpibull2 library and/or by the communication device libraries (InfiniBand, Quadrics, etc.). The behaviour of the mpibull2 MPI library may be modified using environment variable parameters to meet the specific needs of an application. The purpose of the mpibull2-params tool is to help mpibull2 users to manage different sets of parameters. For example, different parameter combinations can be tested separately on a given application, in order to find the combination that is best suited to its needs. This is facilitated by the fact that **mpibull2-params** allow parameters to be set/unset dynamically.

Once a specific combination of parameters has been tested and found to be good for a particular context, they can be saved into a file by a mpibull2 user. Using the mpibull2params tool, this file can then be used to restore the set of parameters, combined in exactly the same way, at a later date.

- Notes The effectiveness of a set of parameters will vary according to the application. For instance, a particular set of parameters may ensure low latency for an application, but reduce the bandwidth. By carefully defining the parameters for an application the optimum, in terms of both latency and bandwidth, may be obtained.
	- Some parameters are located in the /proc file system and only super users can modify them.

The entry point of the mpibull2-params tool is an internal function of the environment. This function calls an executable to manage the MPI parameter settings and to create two temporary files. According to which shell is being used, one of these two files will be used to set the environment and the two temporary files will then be removed. To update your environment automatically with this function, please source either the \$MPI\_HOME/bin/setenv\_mpibull2.sh file or the \$MPI\_HOME/bin/setenv\_mpibull2.csh file, according to which shell is used.

## 2.3.1 The mpibull2-params command

#### **SYNOPSIS**

mpibull2-params <operation\_type> [options]

#### **Actions**

The following actions are possible for the mpibull2-params command:

- -l List the MPI parameters and their values
- -f List families of parameters
- -m Modify a MPI parameter
- -d Display all modified parameters
- -s Save the current configuration into a file
- -r Restore a configuration from a file
- -h Show help message and exit

#### **Options**

The following options and arguments are possible for the mpibull2-params command.

Note The options shown can be combined, for example, -li or can be listed separately, for example  $-1$  –i. The different option combinations for each argument are shown below.

#### -l [iv] [PNAME]

List current default values of all MPI parameters. Use the PNAME argument (this could be a list) to specify a precise MPI parameter name or just a part of a name. Use the -v (verbose) option to display all possible values, including the default. Use the -i option to list all information.

#### **Examples**

This command will list all the parameters with the string 'all' or 'shm' in their name. mpibull2-params -l | grep -e all -e shm will return the same result.

mpibull2-params -l all shm

This command will display all information - possible values, family, purpose, etc. for each parameter name which includes the string 'all'. This command will also indicate when the current value has been returned by **getenv()** i.e. the parameter has been modified in the current environment.

mpibull2-params -li all

This command will display current and possible values for each parameter name which includes the string 'rom'. It is practical to run this command before a parameter is modified.

mpibull2-params -lv rom

#### -f [l[iv]] [FNAME]

List all the default family names. Use the FNAME argument (this could be a list) to specify a precise family name or just a part of a name. Use the -l option to list all parameters for the family specified.  $-1$ , -v and -i options are as described above.

#### **Examples**

This command will list all family names with the string 'band' in their names.

```
mpibull2-params -f band
```
For each family name with the string 'band' inside, this command will list all the parameters and current values.

mpibull2-params -fl band

#### -m [v] [PARAMETER VALUE]

Modify a MPI PARAMETER with VALUE. The exact name of the parameter should be used to modify a parameter. The parameter is set in the environment, independently of the shell syntax (ksh/csh) being used. The keyword 'default' should be used to restore the parameter to its original value. If necessary, the parameter can then be unset in its environment. The -m operator lists all the modified MPI parameters by comparing all the MPI parameters with their default values. If none of the MPI parameters have been modified then nothing is displayed. The –m operator is like the -d option. Use the -v option for a verbose mode.

#### **Examples**

This command will set the ROMIO\_LUSTRE parameter in the current environment.

mpibull2-params -m mpibull2\_romio\_lustre true

This command will unset the ROMIO LUSTRE parameter in the environment in which it is running and returns it to its default value.

mpibull2-params -m mpibull2\_romio\_lustre default

#### -d [v]

This will display the difference between the current and the default configurations. Displays all modified MPI parameters by comparing all MPI parameters with their default values.

#### -s [v] [FILE]

This will save all modified MPI parameters into FILE. It is not possible to overwrite an existing file, an error will be returned if one exists. Without any specific arguments, this file will create a file named with the date and time of the day in the current directory. This command works silently by default. Use the -v option to list all modified MPI parameters in a standard output.

#### Example

This command will, for example, try to save all the MPI parameters into the file named Thu\_Feb\_14\_15\_50\_28\_2008.

mpibull2-params -sv

Output Example:

```
save the current setting : 
mpibull2_mpid_xxx=1 
1 parameter(s) saved.
```
#### <span id="page-32-0"></span>-r [v] [FILE]

Restore all the MPI parameters found in FILE and set the environment. Without any arguments, this will restore all modified MPI parameters to their default value. This command works silently, in the background, by default. Use the  $\rightarrow$  option to list all restored parameters in a standard output.

#### Example

This command will restore all modified parameters to default.

mpibull2-params -r

#### -h

Displays the help page

## 2.3.2 Family names

The command mpibull2-params –f will list the parameter family names which are possible for a particular cluster environment.

Some of the parameter family names which are possible for bullx cluster suite are listed below.

LK Ethernet Core driver LK\_IPv4\_route LK\_IPv4\_driver OpenFabrics\_IB\_driver Marmot\_Debugging\_Library MPI\_Collective\_Algorithms MPI\_Errors CH3\_drivers CH3\_drivers\_Shared\_Memory Execution\_Environment Infiniband\_RDMA\_IMBR\_mpibull2\_driver Infiniband\_Gen2\_mpibull2\_driver UDAPL\_mpibull2\_driver IBA-VAPI\_mpibull2\_driver MPIBull2\_Postal\_Service MPIBull2\_Romio

Run the command mpibull2-params <fl> <family> to see the list of individual parameters included in the parameter families used within your cluster environment.

# <span id="page-33-1"></span><span id="page-33-0"></span>2.4 Managing your MPI environment

Bull provides different MPI libraries for different user requirements. In order to help users manage different environment configurations, Bull also ships Modules which can be used to switch from one MPI library environment to another. This relies on the module software – see Chapter 5.

The directory used to store the module files is /opt/mpi/modulefiles/, into which the different module files that include the mpich, vltmpi libraries for InfiniBand, and MPIBull2 environments are placed.

## mportant

It is recommended that a file is created, for example 99-mpimodules.sh and 99-mpimodules.sh .csh, and this is added to the /etc/profile.d/ directory. The line below should be pasted into this file. This will make the configuration environment available to all users.

**module use -a /opt/mpi/modulefiles**

1. To check the modules which are available run the following command:

module av

This will give output similar to that below:

---- /opt/mpi/modulefiles -----------------mpibull2/1.2.8-1.t mpich/1.2.7-p1 vltmpi/24-1

2. To see which modules are loaded run the command:

module li

This will give output similar to that below:

```
Currently Loaded Modulefiles: 
   1) oscar-modules/1.0.3
```
3. To change MPI environments run the following commands according to your needs:

```
 module load mpich 
 module li
```

```
Currently Loaded Modulefiles: 
   1) oscar-modules/1.0.3 2) mpich/1.2.7-p1
```
4. To check which MPI environment is loaded run the command below:

which mpicc

This will give output similar to that below:

```
/opt/mpi/mpich-1.2.7-p1/bin/mpicc
```
<span id="page-34-1"></span><span id="page-34-0"></span>5. To remove a module (e.g. mpich) run the command below:

```
 module rm mpich
```
6. Then load the new MPI environment by running the load command, as below:

```
module load mpibull2
```
# 2.5 Profiling with mpianalyser

mpianalyser is a profiling tool, developed by Bull for its own MPI\_Bull implementation. This is a non-intrusive tool which allows the display of data from counters that has been logged when the application is run.

See *Chapter 1* in the *Application Tuning Guide* for details on mpianalyser and profilecomm.
## <span id="page-36-0"></span>Chapter 3. [Scientific Libraries](#page-36-0)

This chapter describes the following topics:

- [3.1](#page-36-0) *[Overview](#page-36-0)*
- [3.2](#page-36-0) *[Bull Scientific Studio](#page-36-0)*
- [3.3](#page-48-0) *[Intel Scientific Libraries](#page-48-0)*
- *[3.4 NVIDIA CUDA Scientific Libraries](#page-49-0)*

Important

See the *Software Release Bulletin* for details of the Scientific Libraries included with your delivery.

## 3.1 Overview

Scientific Libraries include tested, optimized and validated functions that spare users the need to develop such subprograms themselves.

The advantages of scientific libraries are:

- **Portability**
- Support for different types of data (real, complex, double precision, etc.)
- Support for different kinds of storage (banded matrix, symmetrical, etc.)

The following sets of scientific libraries are available for Bull extreme computing clusters.

Bull Scientific Studio is included in the bullx cluster suite delivery and includes a range of Open Source libraries that can be used to facilitate the development and execution of a wide range of applications.

See The Software Release Bulletin for your delivery for details of the Scientific Studio libraries included in your release.

Proprietary scientific libraries that have to be purchased separately are available from Intel**®**, and from NVIDIA**®** for those clusters which include NVIDIA graphic card accelerators.

## 3.2 Bull Scientific Studio

Bull Scientific Studio is based on the Open Source Management Framework (OSMF), and provides an integrated set of up-to-date and tested mathematical scientific libraries that can be used in multiple environments. They simplify modeling by fixing priorities, ensuring the cluster is in full production for the maximum amount of time, and are ideally suited for large multi-core systems.

<span id="page-37-0"></span>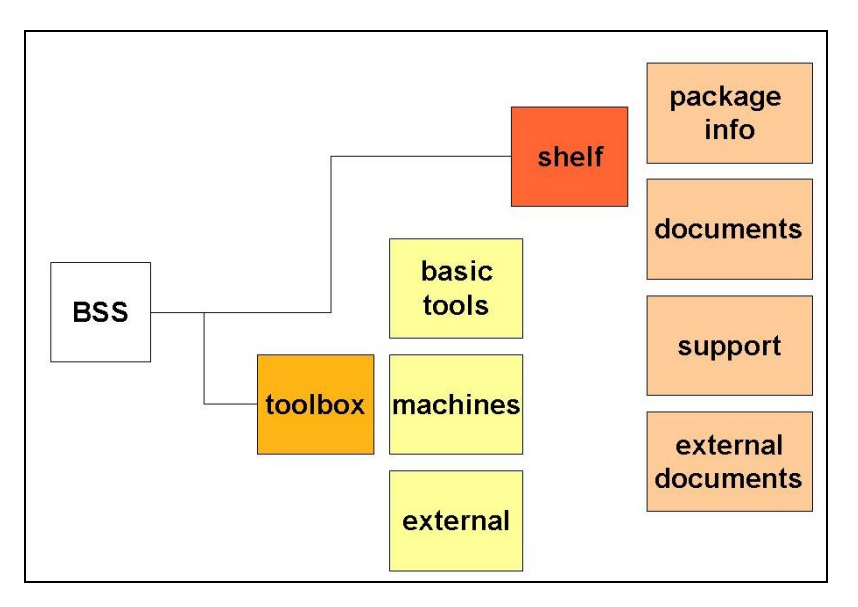

Figure 3-1. Bull Scientific Studio structure

### 3.2.1 Scientific Libraries and Documentation

The scientific libraries are delivered with the tools included in Bull Scientific Studio for developing and running your application.

All the libraries included in Bull Scientific Studio are documented in a two rpm files called SciStudio\_shelf and OpenS\_shelf as shown in *[Figure 3-1](#page-37-0)* . This file is included in the bullx cluster suite delivery and can be installed on any system. The install paths are:

/opt/scilibs/ SCISTUDIO\_SHELF/SciStudio\_shelf -<version> /opt/opens/OPENS\_SHELF/OpenS\_shelf-<version>/

The SciStudio\_shelf and the OpenS\_shelf rpm are generated for each release and contain the documentation for each library included in the release. The documentation for each library is included in the directory for each library based on the type of library. All of the Scientific Studio libraries are found in /opt/scilibs/SCISTUDIO\_SHELF/SciStudio\_shelf- <version> and the OpenS library documentation is found under

/opt/opens/OPENS\_SHELF/OpenS\_shelf-<versions>.

For example, the SciStudio libraries are found under /SCISTUDIO\_SHELF/SciStudio\_shelf- <version>/<library name>, for example, the SCIPORT documentation is included in the folder

### /opt/scilibs/SCISTUDIO\_SHELF/SciStudio\_shelf-<version>/SCIPORT/sciport- <version>

If there are multiple versions of a library then there is a separate directory for each version number.

A typical documentation directory structure for a shelf rpm files is shown below:

### Packaging information

- Configuration information
- README, notice
- **Changelogs**
- **Installation**

#### **Documentation**

- HowTos, tips
- Manuals
- Examples/tutorials

#### Support

- **Troubleshooting**
- Bug reports
- FAQs

#### External documents

- Documents related to the subject
- Weblinks

The following scientific libraries are included in Bull Scientific Studio.

### 3.2.2 BLACS

BLACS stands for Basic Linear Algebra Communication Subprograms.

BLACS is a specialized communications library that uses message passing. After defining a process chart, it exchanges vectors, matrices and blocks and so on. It can be compiled on top of MPI systems.

BLACS uses MPI and uses MPIBull2 libraries. More information is available from documentation included in the SciStudio shelf rpm. When this is installed the documentation files will be located under:

/opt/scilibs/SCISTUDIO\_SHELF/SciStudio\_shelf-<version>/BLACS/blacs-<ver>

### 3.2.2.1 Using BLACS

BLACS is located in the following directory:

#### /opt/scilibs/BLACS/blacs-<version>/mpibull2-<version>

The libraries include the following:

libblacsCinit\_MPI-LINUX-0.a libblacsF77init\_MPI-LINUX-0.a libblacs\_MPI-LINUX-0.a

### 3.2.2.2 Testing the Installation of the Library

The installation of the library can be tested using the tests found in the following directory:

#### /opt/scilibs/BLACS/blacs-<version>/mpibull2-<version>/tests

#### Setting Up the Environment

First, the MPI\_HOME and LD\_LIBRARY\_PATH variables must be set up to point to the MPI libraries that are to be tested.

```
export MPI_HOME=/opt/mpi/mpibull2-<version>/ 
export PATH=$MPI_HOME/bin:$PATH 
export LD_LIRARY_PATH=$MPI_HOME/lib:$LD_LIRARY_PATH
```
### Running the Tests

Then, run the tests as follows:

```
mpirun -np 4 xCbtest_MPI-LINUX-0 
mpirun -np 4 xFbtest_MPI-LINUX-0
```
### 3.2.3 SCALAPACK

SCALAPACK stands for: SCALable Linear Algebra PACKage.

This library is the scalable version of LAPACK. Both libraries use block partitioning to reduce data exchanges between the different memory levels to a minimum. SCALAPACK is used above all for eigenvalue problems and factorizations (LU, Cholesky and QR). Matrices are distributed using BLACS.

More information is available from documentation included in the SciStudio\_shelf rpm. When this is installed the documentation files will be located under: /opt/scilibs/SCISTUDIO\_SHELF/SciStudio\_shelf-<version>/SCALAPACK/ScaLAPACK- <ver>

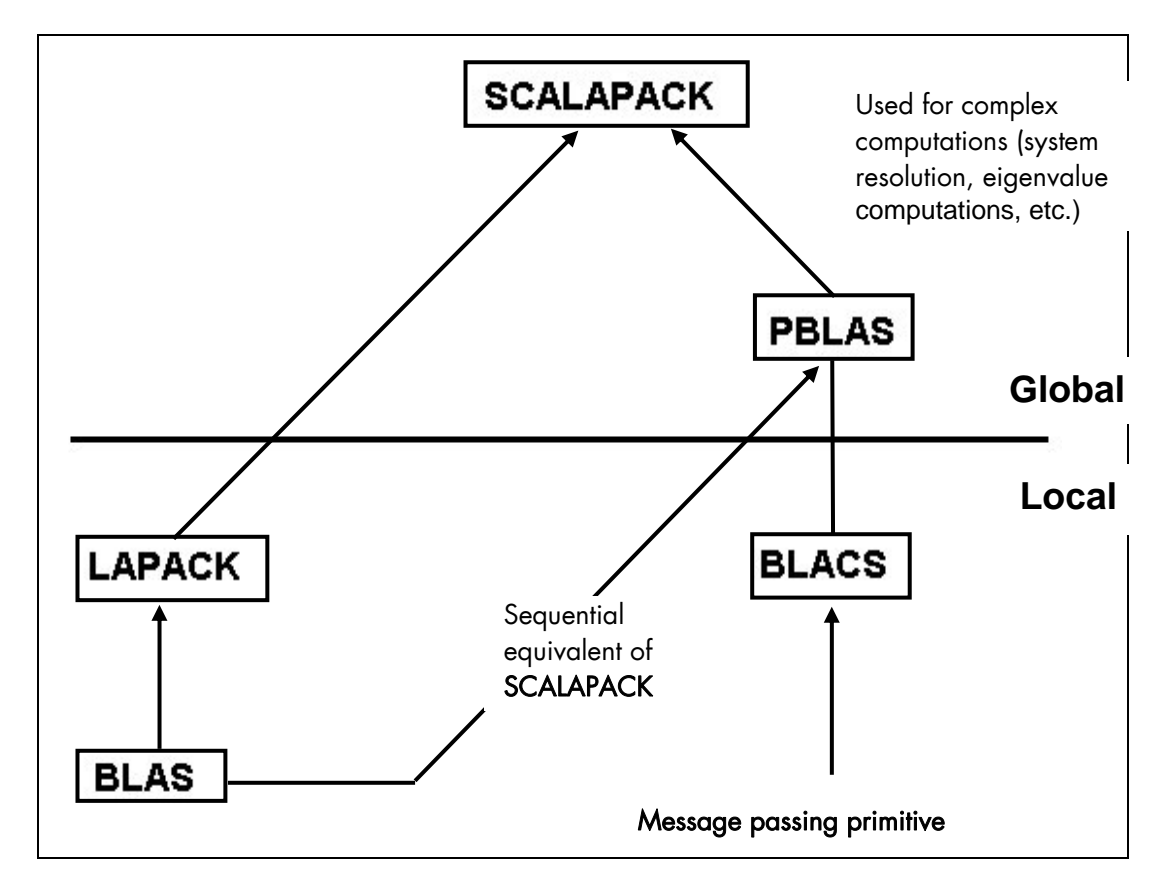

Figure 3-2. Interdependence of the different mathematical libraries (Scientific Studio and Intel)

### 3.2.3.1 Using SCALAPACK

Local component routines are called by a single process with arguments residing in local memory.

Global component routines are synchronous and parallel. They are called with arguments that are matrices or vectors distributed over all the processes.

### SCALAPACK uses MPIBull2.

The default installation of this library is as follows:

### /opt/scilibs/SCALAPACK/ScaLAPACK--<version>/mpibull2-<version>

The following library is provided:

### Libscalapack.a

Several tests are provided in the following directory:

/opt/scilibs/SCALAPACK/ScaLAPACK-<version>/mpibull2-<version>/tests

### 3.2.4 Blocksolve95

BlockSolve95 is a scalable parallel software library primarily intended for the solution of sparse linear systems that arise from physical models, especially problems involving multiple degrees of freedom at each node.

BlockSolve95 uses the MPIBull2 library.

The default installation of this library is as follows:

### /opt/scilibs/BLOCKSOLVE95/BlockSolve95--<version>/mpibull2-<version>/lib/lib0/linux

The following library is provided:

### libBS95.a

Some examples are also provided in the following directory.

### /opt/scilibs/BLOCKSOLVE95/BlockSolve95-<version>/mpibull2-<version>/examples

More information is available from documentation included in the SciStudio\_shelf rpm. When this is installed the documentation files will be located under:

### /opt/scilibs/SCISTUDIO\_SHELF/SciStudio\_shelf-<version>/BLOCKSOLVE95/BlockSolve95-<ver>

### 3.2.5 lapack

lapack\_sci is a set of Fortran 77 routines used to resolve linear algebra problems such as the resolution of linear systems, eigenvalue computations, matrix computations, etc. However, it is not written for a parallel architecture.

The default installation of this library is as follows:

/opt/scilibs/LAPACK\_SCI/lapack\_sci-<version>

More information is available from documentation included in the SciStudio\_shelf rpm. When this is installed the documentation files will be located under:

### /opt/scilibs/SCISTUDIO\_SHELF/SciStudio\_shelf--<version>/ LAPACK\_SCI -<version>

### 3.2.6 SuperLU

This library is used for the direct solution of large, sparse, nonsymmetrical systems of linear equations on high performance machines. The routines will perform an LU decomposition with partial pivoting and triangular systems solves through forward and back substitution. The factorization routines can handle non-square matrices, but the triangular solves are performed only for square matrices. The matrix commands may be pre-ordered, either through library or user supplied routines. This pre-ordering for sparse equations is completely separate from the factorization.

Working precision iterative refinement subroutines are provided for improved backward stability. Routines are also provided to equilibrate the system, estimate the condition number, calculate the relative backward error and estimate error bounds for the refined solutions. SuperLU\_Dist is used for distributed memory.

More information is available from documentation included in the SciStudio\_shelf rpm. When this is installed the documentation files will be located under:

/opt/scilibs/SCISTUDIO\_SHELF/SciStudio\_shelf-<version>/SUPERLU\_DIST/SuperLU\_DISC-<version> /opt/scilibs/SCISTUDIO\_SHELF/SciStudio\_shelf-<version>/SUPERLU\_MT/SuperLU\_MT-<version> /opt/scilibs/SCISTUDIO\_SHELF/SciStudio\_shelf-<version>/SUPERLU\_SEQ/SuperLU\_SEQ-<version>

### SuperLU Libraires

The following SuperLU Libraries are provided:

/opt/scilibs/SUPERLU\_DIST/SuperLU\_DIST-<version>/mpibull2-<version>/lib/superlu\_lnx\_x86\_64.a /opt/scilibs/SUPERLU\_MT/SuperLU-MT-<version>/lib/ superlu\_mt\_PTHREAD.a /opt/scilibs/SUPERLU\_SEQ/SuperLU-SEQ-2.0/lib/superlu\_x86\_64.a /opt/scilibs/SUPERLU\_SEQ/SuperLU-SEQ3 /lib/superlu\_x86\_64.a

Tests are provided for each library under the following directory: /opt/scilibs/SUPERLU\_<type>/SuperLU\_<type>-<version>/test directory

### 3.2.7 FFTW

FFTW stands for the Fastest Fourier Transform in the West. FFTW is a C subroutine library for computing a discrete Fourier transform (DFT) in one or more dimensions, of arbitrary input size, and using both real and complex data.

There are three versions of FFTW in this distribution. They are located in the following directories:

/opt/scilibs/FFTW/FFTW3-<version>/lib /opt/scilibs/FFTW/fftw-2<version>/mpibull2-<version>/lib

Tests are also available in the following directory:

/opt/scilibs/FFTW/fftw--<version>/test

More information is available from documentation included in the SciStudio\_shelf rpm. When this is installed the documentation files will be located under:

### /opt/scilibs/SCISTUDIO\_SHELF/SciStudio\_shelf-<version>/FFTW/fftw-<version>

### 3.2.8 PETSc

PETSc stands for Portable, Extensible Toolkit for Scientific Computation. PETSc is a suite of data structures and routines for the scalable (parallel) solution of scientific applications modeled by partial differential equations. It employs the MPI standard for all messagepassing communications (see <http://www.mcs.anl.gov/mpi>for more details).

The Pets library is available in the following directory:

### /opt/scilibs/PETSC/PETSc-2.3.3-p0/mpibull2-<version>/lib/linux-intel-opt/

More information is available from documentation included in the SciStudio shelf rpm. When this is installed the documentation files will be located under:

/opt/scilibs/SCISTUDIO\_SHELF/SciStudio\_shelf-<version>/PETSC/PETSc -<version>

### 3.2.9 NETCDF

NetCDF (Network Common Data Form) allows the management of input/output data. NetCDF is an interface for array-oriented data access, and is a library that provides an implementation of the interface. The **NetCDF** library also defines a machine-independent format for representing scientific data. Together, the interface, library, and format support the creation, access, and sharing of scientific data.

The library is located in the following directories:

/opt/scilibs/NETCDF/netCDF-<version>/bin /opt/scilibs/NETCDF /netCDF-<version>/include /opt/scilibs/NETCDF /netCDF-<version>/lib /opt/scilibs/NETCDF /netCDF-<version>/man

More information is available from documentation included in the SciStudio\_shelf rpm. When this is installed the documentation files will be located under:

/opt/scilibs/SCISTUDIO\_SHELF/SciStudio\_shelf-<version>/NETCDF/netCDF-<version>

### 3.2.10 pNETCDF

Parallel-NetCDF library provides high-performance I/O while still maintaining file-format compatibility with Unidata's NetCDF. NetCDF (Network Common Data Form) is a set of software libraries and machine-independent data formats that support the creation, access, and sharing of array-oriented scientific data.

The library is located in the following directories:

/opt/scilibs/PNETCDF/pNetCDF-<version>>/mpibull2-<version>/bin /opt/scilibs/PNETCDF /pNetCDF-<version>>/mpibull2-<version>/include /opt/scilibs/PNETCDF /pNetCDF-<version>>/mpibull2-<version>/lib

### /opt/scilibs/PNETCDF /pNetCDF-<version>/mpibull2-<version>/man

More information is available from documentation included in the SciStudio\_shelf rpm. When this is installed the documentation files will be located under:

/opt/scilibs/SCISTUDIO\_SHELF/SciStudio\_shelf-<version>/PNETCDF/pNetCDF-<version>

### 3.2.11 METIS and PARMETIS

METIS is a set of serial programs for partitioning graphs, partitioning finite element meshes, and producing fill reducing orderings for sparse matrices. The algorithms implemented in METIS are based on the multilevel recursive-bisection, multilevel *k*-way, and multi-constraint partitioning schemes developed in our lab.

ParMETIS is an MPI-based parallel library that implements a variety of algorithms for partitioning unstructured graphs, meshes, and for computing fill-reducing orderings of sparse matrices. ParMETIS extends the functionality provided by METIS and includes routines that are especially suited for parallel Adaptive Mesh Refinement computations and large scale numerical simulations.

The libraries for ParmMETIS are located in the following directory:

### /opt/scilibs/PARMETIS/ParMETIS<version>/mpibull2-<version>/lib

More information is available from documentation included in the SciStudio\_shelf rpm. When this is installed the documentation files will be located under:

/opt/scilibs/SCISTUDIO\_SHELF/SciStudio\_shelf-<version>/PARMETIS/ParMETIS-<version>

### 3.2.12 SciPort

SCIPORT is a portable implementation of CRAY SCILIB that provides both single and double precision object libraries. SCIPORTS provides single precision and SCIPORTD provides double precision.

The libraries for SCIPORT can be found in the following directory:

#### /opt/scilibs/SCIPORT/sciport-<versions>/lib/

More information is available from documentation included in the SciStudio\_shelf rpm. When this is installed the documentation files will be located under:

/opt/scilibs/SCISTUDIO\_SHELF/SciStudio\_shelf-<version>/SCIPORT/sciport-<version>

### 3.2.13 gmp\_sci

GMP is a free library for arbitrary precision arithmetic, operating on signed integers, rational numbers, and floating point numbers. There is no practical limit to the precision except the ones implied by the available memory in the machine GMP runs on. GMP has a rich set of functions, and the functions have a regular interface.

The main target applications for GMP are cryptography applications and research, Internet security applications, algebra systems, computational algebra research, etc.

GMP is carefully designed to be as fast as possible, both for small operands and for huge operands. The speed is achieved by using full words as the basic arithmetic type, by using fast algorithms, with highly optimized assembly code for the most common inner loops for a lot of CPUs, and by a general emphasis on speed.

GMP is faster than any other big num library. The advantage for GMP increases with the operand sizes for many operations, since GMP uses asymptotically faster algorithms.

The libraries for GMP\_SCI can be found in the following directory:

/opt/scilibs/GMP\_SCI/gmp\_sci-<version>/lib/ /opt/scilibs/GMP\_SCI/gmp\_sci-<version>/include /opt/scilibs/GMP\_SCI/gmp\_sci-<version>/info

More information is available from documentation included in the SciStudio\_shelf rpm. When this is installed the documentation files will be located under:

/opt/scilibs/SCISTUDIO\_SHELF/SciStudio\_shelf-<version>/GMP/gmp -<version>

### 3.2.14 MPFR

The MPFR library is a C library for multiple-precision, floating-point computations with correct rounding. MPFR has continuously been supported by the [INRIA](http://www.inria.fr/) (Institut National de Recherche en Informatique et en Automatique) and the current main authors come from the [CACAO](http://www.loria.fr/equipes/cacao/) and [Arénaire](http://www.ens-lyon.fr/LIP/Arenaire/) project-teams at [Loria](http://www.loria.fr/) (Nancy, France) and [LIP](http://www.ens-lyon.fr/LIP/) (Lyon, France) respectively. MPFR is based on the [GMP](http://gmplib.org/) multiple-precision library. The main goal of MPFR is to provide a library for multiple-precision floating-point computation which is both efficient and has a well-defined semantics.

The libraries for MPFR can be found in the following directory:

/opt/scilibs/MPFR/MPFR--<version>/lib/ /opt/scilibs/MPFR/MPFR--<version>/include /opt/scilibs/MPFR/MPFR--<version>/info

More information is available from the documentation included in the SciStudio\_shelf rpm. When this is installed the documentation files will be located under:

/opt/scilibs/SCISTUDIO\_SHELF/SciStudio\_shelf-<version>/MPFR/MPFR-<version>

## 3.2.15 sHDF5/pHDF5

The HDF5 technology suite includes :

- A versatile data model that can represent very complex data objects and a wide variety of metadata.
- A completely portable file format with no limit on the number or size of data objects in the collection.
- A software library that runs on a range of computational platforms, from laptops to massively parallel systems, and implements a high-level API with C, C++, Fortran 90, and Java interfaces.
- A rich set of integrated performance features that allow for access time and storage space optimizations.
- Tools and applications for managing, manipulating, viewing, and analyzing the data in the collection

The libraries for **sHDF5/pHDF5** can be found in the following directory:

/opt/scilibs/PHDF5/pHDF5-<version>/mpibull2--<version>/lib /opt/scilibs/PHDF5/pHDF5--<version>/mpibull2--<version>/bin /opt/scilibs/PHDF5/pHDF5--<version>/mpibull2--<version>/include /opt/scilibs/PHDF5/pHDF5--<version>/mpibull2--<version>/doc

/opt/scilibs/SHDF5/sHDF5-<version>/lib /opt/scilibs/SHDF5/sHDF5--<version>/bin /opt/scilibs/SHDF5/sHDF5--<version>/include /opt/scilibs/SHDF5/sHDF5--<version>/doc

More information is available from documentation included in the SciStudio shelf rpm. When this is installed the documentation files will be located under:

/opt/scilibs/SCISTUDIO\_SHELF/SciStudio\_shelf-<version>/PHDF5/pHDF5-<version> /opt/scilibs/SCISTUDIO\_SHELF/SciStudio\_shelf-<version>/SHDF5/sHDF5-<version>

### 3.2.16 ga/Global Array

The Global Arrays (GA) toolkit provides an efficient and portable *'shared-memory'* programming interface for distributed-memory computers. Each process in a MIMD parallel program can asynchronously access logical blocks of physically distributed dense multidimensional arrays, without the need for explicit cooperation with other processes. Unlike other shared-memory environments, the GA model exposes the non-uniform memory access (NUMA) characteristics of the high performance computers to the programmer, and takes into account the fact that access to a remote portion of the shared data is slower than to the local portion. The location information for the shared data is available, and direct access to the local portions of shared data is provided.

The libraries for aa are located in the following directory:

#### /opt/opens/GA/ga-<version>/mpibull2-<version>/lib

More information is available from documentation included in the OpenS\_shelf rpm. When this is installed the documentation files will be located under:

#### /opt/opens/OPENS\_SHELF/OpenS\_shelf-<version>/GlobalArray /ga-<version>

### 3.2.17 gsl

The GNU Scientific Library (GSL) is a numerical library for C and C++ programmers. It is free software provided under the GNU General Public License. The library provides a wide range of mathematical routines such as random number generators, special functions and least-squares fitting. There are over 1000 functions in total with an extensive test suite. The complete range of subject areas covered by the library includes:

Complex Numbers **Exercise Services** Roots of Polynomials Special Functions **Vectors** and Matrices Permutations Sorting BLAS Support **Linear Algebra** Eigensystems Fast Fourier Transforms Quadrature Random Numbers Quasi-Random Sequences Random Distributions Statistics Histograms N-Tuples Monte Carlo Integration Simulated Annealing **Differential Equations** Interpolation **Numerical Differentiation** Chebyshev Approximation Series Acceleration Discrete Hankel Transforms Root-Finding Minimization Least-Squares Fitting Physical Constants **IEEE Floating-Point** Discrete Wavelet Transforms Basis splines

The gsl libraries can be found in the following directory:

/opt/scilibs/GSL/GSL--<version>/lib /opt/scilibs/GSL/GSL-<version>/bin /opt/scilibs/GSL/GSL-<version>/include /opt/scilibs/GSL/GSL-<version>/doc

More information is available from documentation included in the SciStudio\_shelf rpm. When this is installed the documentation files will be located under:

/opt/scilibs/SCISTUDIO\_SHELF/SciStudio\_shelf-<version>/GSL/gsl-<version>/

### 3.2.18 pgapack

PGAPack is a general-purpose, data-structure-neutral, parallel genetic algorithm package developed by Argonne National Laboratory

The libraries for **pga** can be found in the following directory:

/opt/scilibs/ PGAPACK/pgapack--<version>/mpibull2--<version>/lib /opt/scilibs /PGAPACK/pgapack--<version>/mpibull2--<version>/doc /opt/scilibs /PGAPACK/pgapack--<version>/mpibull2--<version>/include /opt/scilibs /PGAPACK/pgapack--<version>/mpibull2--<version>/man

More information is available from the documentation included in the SciStudio\_shelf rpm. When this is installed the documentation files will be located under:

/opt/scilibs/SCISTUDIO\_SHELF/SciStudio\_shelf-<version>/PGAPACK/pgapack-<version>/

## 3.2.19 valgrind

Valgrind is an award-winning instrumentation framework for building dynamic analysis tools. There are Valgrind tools that can automatically detect many memory management and threading bugs, and profile your programs in detail. You can also use Valgrind to build new tools. The Valarind distribution currently includes five production-quality tools: a memory error detector, a thread error detector, a cache and branch-prediction profiler, a call-graph generating cache profiler, and a heap profiler. It also includes two experimental tools: a data race detector, and an instant memory leak detector.

The libraries for Valgrind are located in the following directory:

/opt/opens/VALGRIND\_OPENS/valgrind\_OpenS--<version>/share/doc/valgrind/ /opt/opens/VALGRIND\_OPENS/valgrind\_OpenS-<version>/bin /opt/opens/VALGRIND\_OPENS/valgrind\_OpenS-<version>/valgrind/include /opt/opens/VALGRIND\_OPENS/valgrind\_OpenS-<version>/valgrind/lib /opt/opens/VALGRIND\_OPENS/valgrind\_OpenS-<version>/include/valgrind/vki/ /opt/opens/VALGRIND\_OPENS/valgrind\_OpenS-<version>/man /opt/opens/VALGRIND\_OPENS/valgrind\_OpenS-<version>/lib/valgrind/amd64-linux /opt/opens/VALGRIND\_OPENS/valgrind\_OpenS-<version>/lib/valgrind/ x86-linux

More information is available from documentation included in the SciStudio\_shelf rpm. When this is installed the documentation files will be located under:

/opt/opens/OPENS\_SHELF/OpenS\_shelf-<version>/VALGRIND/valgrind-<version>

## <span id="page-48-0"></span>3.3 Intel Scientific Libraries

Note The scientific libraries in this section are all Intel**®** proprietary libraries and must be bought separately

## 3.3.1 Intel Math Kernel Library

This library, which has been optimized by Intel for its processors, contains, among other things, the following libraries: BLAS, LAPACK and FFT.

The Intel Cluster MKL is a fully thread-safe library.

The library is located in the /opt/intel/mkl<release\_nb>/ directory.

To use it, the environment has to be set by updating the LD\_LIBRARY\_PATH variable:

export LD\_LIBRARY\_PATH=/opt/intel/mkl<release\_nb>/lib/64:\$LD\_LIBRARY\_PATH

Example for MKL 7.2:

export LD\_LIBRARY\_PATH=/opt/intel/mkl72/lib/64:\$LD\_LIBRARY\_PATH

### 3.3.2 Intel Cluster Math Kernel Library

The Intel Cluster Math Kernel Library contains all the highly optimized math functions of the Math Kernel Library plus ScaLAPACK for Linux Clusters.

The Intel Cluster MKL is a fully thread-safe library and provides C and Fortran interfaces.

The Cluster MKL library is located in the /opt/intel/mkl<release\_nb>cluster/ directory.

### 3.3.3 BLAS

BLAS stands for Basic Linear Algebra Subprograms.

This library contains linear algebraic operations that include matrixes and vectors. Its functions are separated into three parts:

- Level 1 routine to represent vectors and vector/vector operations.
- Level 2 routines to represent matrixes and matrix/vector operations.
- Level 3 routines mainly for matrix/matrix operations.

This library is included in the Intel MKL package.

For more information see [www.netlib.org/blas.](http://www.netlib.org/blas)

### <span id="page-49-0"></span>3.3.4 PBLAS

PBLAS stands for Parallel Basic Linear Algebra Subprograms.

PBLAS is the parallelized version of BLAS for distributed memory machines. It requires the cyclic distribution by matrix block that the BLACS library offers.

This library is included in the Intel MKL package.

### 3.3.5 LAPACK

LAPACK stands for Linear Algebra PACKage.

This is a set of Fortran 77 routines used to resolve linear algebra problems such as the resolution of linear systems, eigenvalue computations, matrix computations, etc. However, it is not written for a parallel architecture.

This library is included in the Intel MKL package.

## 3.4 NVIDIA CUDA Scientific Libraries

 For clusters which include NVIDIA Tesla graphic accelerators the NVIDIA Compute Unified Device Architecture (CUDATM) Toolkit, including versions of the CUFFT and the CUBLAS scientific libraries, is installed automatically on the LOGIN, COMPUTE and COMPUTEX nodes.

# **I**mportant

The CUFFT and CUBLAS libraries are not ABI compatible by symbol, by call, or by libname with the libraries included in Bull Scientific Studio. The use of the NVIDIA CUBLAS and CUFFT libraries needs to be made explicit and is exclusive to systems which include the NVIDIA Tesla graphic accelerators.

## 3.4.1 CUFFT

CUFFT, the NVIDIA® CUDA™ Fast Fourier Transform (FFT) library is used for computing discrete Fourier transforms of complex or real-valued data sets. The CUFFT library provides a simple interface for computing parallel FFTs on a Compute Node connected to a Tesla graphic accelerator, allowing the floating-point power and parallelism of the node to be fully exploited.

FFT libraries vary in terms of supported transform sizes and data types. For example, some libraries only implement Radix-2 FFTs, restricting the transform size to a power of two, while other implementations support arbitrary transform sizes. The CUFFT library delivered with bullx cluster suite supports the following features:

- 1D, 2D, and 3D transforms of complex and real-valued data.
- Batch execution of multiple 1D transforms in parallel.
- 2D and 3D transforms in the [2, 16384] range in any dimension.
- 1D transforms up to 8 million elements.
- In-place and out-of-place transforms for real and complex data.

The interface to the CUFFT library is the header file cufft.h. Applications using CUFFT need to link against the cufft.so Linux DSO when building for the device, and against the cufftemu.so Linux DSO when building for device emulation.

See The CUDA CUFFT Library document available from [www.nvidia.com](http://www.nvidia.com/) for more information regarding types, API functions, code examples and the use of this library.

### 3.4.2 CUBLAS

CUBLAS is an implementation of BLAS (Basic Linear Algebra Subprograms) on top of the NVIDIA® CUDA™ driver. The library is self-contained at the API level, that is, no direct interaction with the CUDA driver is necessary.

The basic model by which applications use the CUBLAS library is to create matrix and vector objects in the memory space of the **Tesla** graphics accelerator, fill them with data, call a sequence of CUBLAS functions, and, finally, load the results back to the host. To accomplish this, CUBLAS provides helper functions for creating and destroying objects in the graphics accelerator memory space, and for writing data to and retrieving data from these objects.

Because the CUBLAS core functions (as opposed to the helper functions) do not return an error status directly (for reasons of compatibility with existing BLAS libraries), CUBLAS provides a separate function, that retrieves the last recorded error to help debugging.

The interface to the CUBLAS library is the header file cublas.h. Applications using CUBLAS need to link against the cublas.so Linux DSO when building for the device, and against the cublasemu.so Linux DSO when building for device emulation.

See The CUDA CUBLAS Library document available from [www.nvidia.com](http://www.nvidia.com/) for more information regarding functions for this library.

## <span id="page-52-0"></span>Chapter 4. [Compilers](#page-52-0)

This chapter describes the following topics:

- [4.1](#page-52-0) *[Overview](#page-52-0)*
- [4.2](#page-52-0) *[Intel® Fortran Compiler Professional Edition for Linux](#page-52-0)*
- [4.3](#page-53-0) *[Intel® C++ Compiler Professional Edition for Linux](#page-53-0)*
- [4.4](#page-54-0) *[Intel Compiler Licenses](#page-54-0)*
- [4.5](#page-55-0) *[Intel Math Kernel Library Licenses](#page-55-0)*
- [4.6](#page-55-0) *[GNU Compilers](#page-55-0)*
- [4.7](#page-55-0) *[NVIDIA nvcc C Compiler](#page-55-0)*

## 4.1 Overview

Compilers play an essential role in exploiting the full potential of Xeon® processors. Bull therefore recommends the use of Intel® C/C++ and Intel**®** Fortran compilers.

GNU compilers are also available. However, these compilers are unable to compile/link any program which uses MPI\_Bull. For MPI\_Bull programs it is essential that Intel compilers are used.

Alternatively, clusters that use NVIDIA Tesla graphic accelerators connected to the Compute Nodes will use the compilers supplied with the NVIDIA CUDA™ Toolkit and Software Development Kit.

## 4.2 Intel**®** Fortran Compiler Professional Edition for Linux

The current version of the Intel® Fortran compiler is version 11. This supports the Fortran 95, Fortran 90, Fortran 77, Fortran IV standards whilst including many features from the Fortran 2003 language standard.

The main features of this compiler are:

- Advanced optimization features including auto-vectorization, High-Performance Parallel Optimizer (HPO), Interprocedural Optimization (IPO), Profile Guided Optimization (PGO) and Optimized Code Debugging.
- Multi-threaded Application Support including OpenMP and Auto Parallelization to convert serial applications into parallel applications to fully exploit the processing power that is available
- Data preloading
- Loop unrolling

The Professional Edition includes the [Intel® Math Kernel Library \(Intel® MKL\)](http://www.intel.com/cd/software/products/asmo-na/eng/307757.htm) with its optimized functions for maths processing. It is also compatible with GNU products. It also supports big endian encoded files. Finally, this compiler allows the execution of applications which combine programs written in C and Fortran.

Different versions of the compiler may be installed to ensure compatibility with the compiler versions used to compile the libraries and applications on your system.

<span id="page-53-0"></span>Note It may be necessary to contact the System Administrator to ascertain the location of the compilers on your system. The paths shown in the examples below may vary.

To specify a particular environment use the command below.

source /opt/intel/Compiler/<maj\_ver\_nb>/<min\_ver\_nb>/bin/ifortvars.sh intel64

For example:

To use version 11, 0, 069 of the Fortran compiler:

source /opt/intel/Compiler/11.0/069/bin/ifortvars.sh intel64

To display the version of the active compiler, enter:

ifort --version

• To obtain the compiler documentation go to:

/opt/intel/Compiler/11.0/069/Documentation

Remember that if you are using MPI\_Bull then a compiler version has to be used which is compatible with the compiler originally used to compile the MPI library.

## 4.3 Intel**®** C++ Compiler Professional Edition for Linux

The current version of the Intel C<sup>++</sup> compiler is version 11.

The main features of this compiler are:

- Advanced optimization features including auto-vectorization, High-Performance Parallel Optimizer (HPO), Interprocedural Optimization (IPO), Profile Guided Optimization (PGO) and Optimized Code Debugging.
- Multi-threaded Application Support including OpenMP and Auto Parallelization to convert serial applications into parallel applications to fully exploit the processing power that is available
- Data preloading
- Loop unrolling

The Professional Edition includes Intel® Threading Building Blocks (Intel® TBB), Intel Integrated Performance Primitives (Intel® IPP) and the [Intel® Math Kernel Library \(Intel® MKL\)](http://www.intel.com/cd/software/products/asmo-na/eng/307757.htm) with its optimized functions for maths processing. It is also compatible with GNU products.

See [www.intel.com](http://www.intel.com/) for more details.

Different versions of the compiler may be installed to ensure compatibility with the compiler version used to compile the libraries and applications on your system.

<span id="page-54-0"></span>Note It may be necessary to contact the System Administrator to ascertain the location of the compilers on your system. The paths shown in the examples below may vary.

To specify a particular environment use the command below:

source /opt/intel/Compiler/<maj\_ver\_nb>/<min\_ver\_nb>/bin/iccvars.sh intel64

For example:

To use version  $11.0.069$  of the  $C/C++$  compiler:

source /opt/intel/Compiler/11.0/069/bin/iccvars.sh intel64

To display the version of the active compiler, enter:

icc --version

• To obtain the compiler documentation go to:

/opt/intel/Compiler/11.0/069/Documentation

Remember that if you are using MPI\_Bull then a compiler version has to be used which is compatible with the compiler originally used to compile the MPI library.

## 4.4 Intel Compiler Licenses

Three types of Intel ® Compiler licenses are available:

- Single User: allows one user to operate the product on multiple computers as long as only one copy is in use at any given time.
- Node-Locked: locked to a node, allows any user who has access to this node to operate the product concurrently with other users, limited to the number of licenses purchased.
- Floating: locked to a network, allows any user who has access to the network server to operate the product concurrently with other users, limited to the number of licenses purchased.

The node-locked and floating licenses are managed by FlexLM from Macrovision. License installation, and FlexLM configuration, may differ according to your compiler, the license type, the number of licenses purchased, and the period of support for your product. Please check the Bull Product Designation document delivered with your compiler and follow the instructions contained therein.

## <span id="page-55-0"></span>4.5 Intel Math Kernel Library Licenses

Intel Math Kernel Library licenses are required for each Node on which you compile with MKL. However, the runtime libraries which are used on the compute nodes do not require a license fee.

### 4.6 GNU Compilers

GCC, a collection of free compilers that can compile both C/C<sup>++</sup> and Fortran, is part of the installed Linux distribution.

## 4.7 NVIDIA nvcc C Compiler

For clusters which include NVIDIA Tesla graphic accelerators the NVIDIA Compute Unified Device Architecture (CUDA<sup>TM</sup>) Toolkit is installed automatically on the LOGIN, COMPUTE and COMPUTEX nodes. The NVIDIA CUDATM Toolkit provides a C development environment that includes the nvcc compiler. This compiler provides command line options to invoke the different tools required for each compilation stage.

nvcc's basic workflow consists in separating device code from host code and compiling the device code into a binary form or cubin object. The generated host code is outputted, either as C code that can be compiled using another tool, or directly as object code that invokes the host compiler during the last compilation stage.

Source files for CUDA applications consist of a mixture of conventional C++ 'host' code and graphic accelerator device functions. The CUDA compilation trajectory separates the device functions from the host code, compiles the device functions using proprietary NVIDIA compilers/assemblers, compiles the host code using the general purpose C/C++ compiler that is available on the host platform, and afterwards embeds the compiled graphic accelerator functions as load images in the host object file. In the linking stage, specific CUDA runtime libraries are added to support remote SIMD procedure calls and to provide explicit GPU manipulations, such as allocation of GPU memory buffers and host-GPU data transfer.

The compilation trajectory involves several splitting, compilation, preprocessing, and merging steps for each CUDA source file. These steps are subtly different for different modes of CUDA compilation (such as compilation for device emulation, or the generation of 'fat device code binaries'). It is the purpose of the CUDA nvcc compiler driver to keep the intricate details of CUDA compilation hidden from developers. Additionally, instead of being a specific CUDA compilation driver, nvcc mimics the behavior of general purpose compiler drivers, e.g. GCC, in that it accepts a range of conventional compiler options, for example to define macros and include/library paths, and to manage the compilation process. All non-CUDA compilation steps are forwarded to the general C compiler that is available on the platform.

### 4.7.1 Compiling with nvcc and MPI

The CUDA development environment uses a makefile system. A set of makefile rules indicates how to interact with the files the make encounters including the .cu source files, and .c or .cxx/cpp host code files.

Note Only C and C++ formats are accepted in the CUDA programming environment. Fortran programs should call the functions from C or C++ libraries. The user can program in any language (Python, etc.) as long as C/C++ routines are called.

#### Using the makefile system for the CUDA development environment

Carry out the following steps to use the makefile system

- 1. Create the directory for the application code and populate it with the .cu and/of .cpp source files.
- 2. Set the environment:

module load cuda

3. Create a makefile to build your application, as shown below.

```
# Add source files here 
              := bitonic
# Cuda source files (compiled with nvcc) 
CUFILES := bitonic.cu 
# C/C++ source files (compiled with gcc/c++) 
CCFILES := bitonic_gold.cpp 
###################################################################### 
# Rules and targets 
ifneq ($(CUDA_MAKEFILE),) 
         include $(CUDA_MAKEFILE) 
endif
```
The makefile in the example above builds an application named bitonic from two source files, bitonic.cu and bitonic\_gold.cpp.

4. For the .cu file, by default nvcc wraps C++, so the SEEK\* variables and the mpi.h prototype file must be unset, as the two C++ name spaces collide.

```
#undef SEEK_SET 
#undef SEEK_END 
#undef SEEK_CUR 
#include <mpi.h> 
int main(int argc, char** argv) 
{ 
     CUT_DEVICE_INIT(argc, argv); 
     int values[NUM]; 
     int err = MPI_Init(NULL,NULL); 
    for(int i = 0; i < NUM; i++) {
```

```
values[i] = rand();
 } 
 int * dvalues; 
 CUDA_SAFE_CALL(cudaMalloc((void**)&dvalues, sizeof(int) * NUM)); 
 CUDA_SAFE_CALL(cudaMemcpy(dvalues, values, sizeof(int) *...
```
It will now be possible to compile.

- 5. The makefile system will automatically recognize your MPI compiler and use it to obtain the right options. This has been tested for MPIBull products, as well as OpenMPI and **MPICH** products.
- 6. The makefile system will create two directories in your application directory. These are linux and obj, and are used to store the executable file and the object files respectively.

```
See The NVIDIA CUDA Compute Unified Device Architecture Programming Guide and The 
        CUDA Compiler Driver document available from www.nvidia.com for more information.
```
## <span id="page-58-0"></span>Chapter 5. [The User's Environment](#page-58-0)

This chapter describes how to access the extreme computing environment, how to use file systems, and how to use the modules package to switch and compare environments:

- [5.1](#page-58-0) *[Cluster Access and Security](#page-58-0)*
- [5.2](#page-59-0) *[Global File Systems](#page-59-0)*
- [5.3](#page-59-0) *[Environment Modules](#page-59-0)*
- [5.4](#page-62-0) *[Module Files](#page-62-0)*
- [5.5](#page-64-0) *[The Module Command](#page-64-0)*
- [5.6](#page-71-0) *[The NVIDIA CUDA Development Environment](#page-71-0)*

## 5.1 Cluster Access and Security

Typically, users connect to and use a cluster as described below:

- Users log on to the cluster platform either through Service Nodes or through the Login Node when the configuration includes these special Login Node(s). Once logged on to a node, users can then launch their jobs.
- Compilation is possible on all nodes which have compilers installed on them. The best approach is that compilers reside on Login Nodes, so that they do not interfere with performance on the Compute Nodes.

### 5.1.1 ssh (Secure Shell)

The ssh command is used to access a cluster node.

### Syntax:

```
ssh [-l login name] hostname | user@hostname [command]
ssh [-afgknqstvxACNTX1246] [-b bind address] [-c cipher spec]
     [-e escape_char] [-i identity_file] [-l login_name] [-m mac_spec] 
     [-o option] [-p port] [-F configfile] [-L port:host:hostport] 
     [-R port:host:hostport] [-D port] hostname | user@hostname [command]
```
ssh (ssh client) can also be used as a command to log onto a remote machine and to execute commands on it. It replaces rlogin and rsh, and provides secure encrypted communications between two untrusted hosts over an insecure network. X11 connections and arbitrary TCP/IP ports can also be forwarded over the secure channel. ssh connects and logs onto the specified hostname. The user must verify his/her identity, using the appropriate protocol, before being granted access to the remote machine.

## <span id="page-59-0"></span>5.2 Global File Systems

The bullx cluster suite uses the NFS distributed file system.

## 5.3 Environment Modules

Environment modules provide a great way to customize your shell environment easily, particularly on the fly.

For instance an environment can consist of one set of compatible products including a defined release of a FORTRAN compiler, a C compiler, a debugger and mathematical libraries. In this way you can easily reproduce trial conditions, or use only proven environments.

The Modules environment is a program that can read and list module files returning commands; suitable for the shell to interpret, and most importantly for the eval command. Modulefiles is a kind of flat database which uses files.

In UNIX a child process can not modify its parent environment. So how does Modules do this? Modules parses the given modules file and produces the appropriate shell commands to set/unset/append/un-append onto an environment variable. These commands are eval'd by the shell. Each shell provides some mechanism where commands can be executed and the resulting output can, in turn, be executed as shell commands. In the C-shell & Bourne shell and derivatives this is the eval command.

This is the only way that a child process can modify the parent's (login shell) environment. Hence the module command itself is a shell alias or function that performs these operations. To the user, it looks just like any other command.

The module command is only used in the development environment and not in other environments such as that for administration node.

See http://modules.sourceforge.net/ for more details.

### 5.3.1 Using Modules

The following command gives the list of available modules on a cluster.

```
module avail
```
------------------------ /opt/modules/version ------------------------ 3.1.6 ------------------ /opt/modules/3.1.6/modulefiles -------------------------------dot module-info null module-cvs modules use.own ---------------------- /opt/modules/modulefiles --------------------- oscar-modules/1.0.3 (default)

Modules available for the user are listed under the line /opt/modules/modulefiles.

The command to load a module is:

```
module load module_name
```
The command to verify the loaded modules list is:

module list

Using the avail command it is possible that some modules will be marked *(default):*

```
module avail
```
These modules are those which have been loaded without the user specifying a module version number. For example the following commands are the same:

```
module load configuration 
module load configuration/2
```
The **module unload** command unloads a module.

The module purge command clears all the modules from the environment.

module purge

It is not possible to load modules which include different versions of intel\_cc or intel\_fc at the same time because they cause conflicts.

### Module Configuration Examples

Note The configurations shown below are examples only. The module configurations for bullx cluster suite will differ.

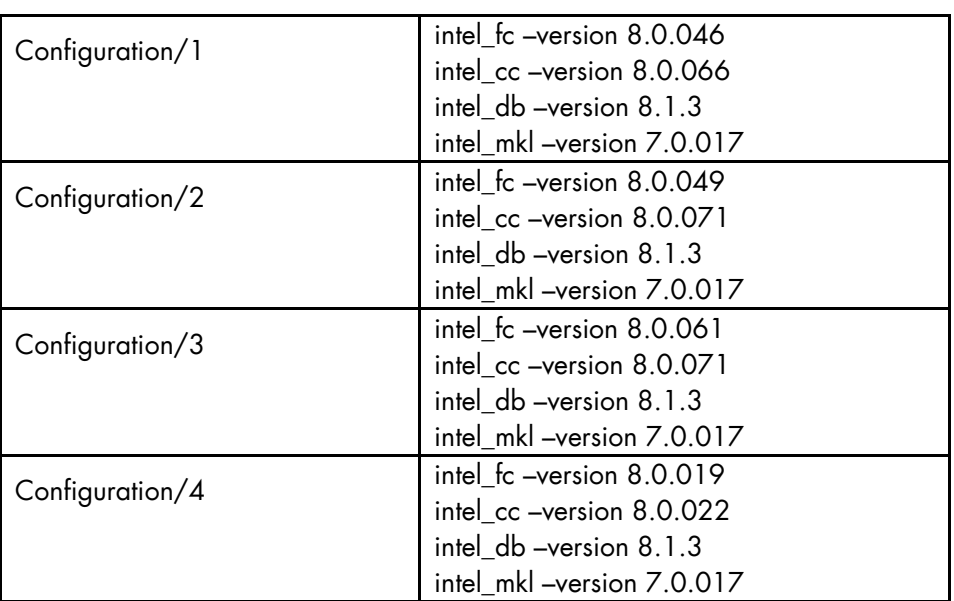

Table 5-1. Examples of different module configurations

### 5.3.2 Setting Up the Shell RC Files

A quick tutorial on Shell rc (run-command) files follows. When a user logs in and if they have /bin/csh(/bin/sh) as their shell, the first rc fire to be parsed by the shell is /etc/csh.login & /etc/csh.cshrc (/etc/profile) (the order is implementation dependent), and then the user's \$HOME/.cshrc (\$HOME/.kshenv) and finally \$HOME/.login (\$HOME/.profile).

All the other login shells are based on **/bin/csh** and **/bin/sh** with additional features and rc files. Certain environment variables and aliases (functions) need to be set for Modules to work correctly. This is handled by the Module init files in /opt/modules /default/init, which contains separate init files for each of the various supported shells, where the default is a symbolic link to a module command version.

### Skeleton Shell RC ("Dot'') Files

The skeleton files provide a "default'' environment for new users when they are added to your system, this can be used if you do not have the time to set them up individually. The files are usually placed in /etc/skel (or wherever you specified with the **--**with-skel-path=<path> option to the configuration script), and contains a minimal set of "dot'' files and directories that every new user should start with.

The skeleton files are copied to the new user's \$HOME directory with the "-m'' option added to the "useradd'' command. A set of sample "dot'' files are located in ./etc/skel. Copy everything but the .\*.in and CVS files and directories to the skeleton directory. Edit and tailor for your system.

If you have a pre-existing set of skeleton files, then make sure the following minimum set exists: .cshrc, .login, .kshenv, .profile. These can be automatically updated with the command:

env HOME=/etc/skel/opt/modules/default/bin/add.modules

Inspect the new 'dot' files and if they are OK, then remove all the .\*.old (original) files. An alternative way of setting-up the users' dot files can be found in ./ext. This model can be used with the **--**with-dot-ext configure option.

### User Shell RC ("Dot'') Files

The final step for a functioning modules environment is to modify the user 'dot' files to source the right files. One way to do this is to put a message in the **/etc/motd** telling each user to run the command:

/opt/modules/default/bin/add.modules

This is a script that parses their existing "dot'' files prepending the appropriate commands to initialize the Modules environment.

The user can re-run this script and it will find and remember what modules they initially loaded and then strip out the previous module initialization and restore it with an upgraded one.

<span id="page-62-0"></span>If the user lacks a necessary "dot'' file, the script will copy one over from the skeleton directory. The user will have to logout and login for it to come into effect. Another way is for the system administrator to "su - username" to each user and run it interactively. The process can be semi-automated with a single line command that obviates the need for direct interaction:

su - username -c "yes | /opt/modules/modules/default/bin/add.modules"

Power users can create a script to directly parse the **/etc/passwd** file to perform this command. Otherwise, just copy the passwd file and edit it to execute this command for each valid user.

## 5.4 Module Files

Once the above steps have been performed, then it is important to have module files in each of the modulefiles directories. For example, the following module files will be installed:

```
------- /opt/modules/3.0.9-rko/modulefiles ----------
dot module-info modules null use.own
```
If you do not have your own module files in /opt/modules/modulefiles then copy "null'' to that directory. On some systems an empty modulefiles directory will cause a core dump, whilst on other systems there will be no problem. Use

/opt/modules/default/modulefiles/modules as a template for creating your own module files.

For more information run:

module load modules

You will then have ready access to the module(1) modulefile(4) man pages, as well as the versions directory. Study the man pages carefully.

The version directory may look something like this:

------- /opt/modules/versions -----------3.0.5-rko 3.0.6-rko 3.0.7-rko 3.0.8-rko 3.0.9-rko

The model you should use for modulefiles is "name/version''. For example, /opt/modules/modulefiles directory may have a directory named "firefox'' which contains the following module files: 301, 405c, 451c, etc.

When it is displayed with **module avail** it looks something like this:

```
firefox/301 
firefox/405c 
firefox/451c(default) 
firefox/45c 
firefox/46
```
The default is established with **.version** file in the firefox directory and it looks something like this:

```
#%Module1.0########################################################### 
## 
## version file for Firefox 
## 
set ModulesVersion "451c"
```
If the user does "module load firefox'', then the default firefox/451c will be used. The default can be changed by editing the .version file to point to a different module file in that directory. If no .version file exists then Modules will just use the last module in the alphabetical ordered directory listed as the default.

## 5.4.1 Upgrading via the Modules Command

The theory is that Modules should use a similar package/version locality as the package environments it helps to define. Switching between versions of the module command should be as easy as switching between different packages via the module command. Suppose there is a change from 3.0.5-rko to version 3.0.6-rko. The goal is to semi-automate the changes to the user 'dot' files so that the user is oblivious to the change.

The first step is to install the new module command & files to /opt/modules/3.0.6-rko/. Test it out by loading with 'module load modules 3.0.6-rko'. You may get an error like: 3.0.6-rko (25):ERROR:152: Module 'modules' is currently not loaded. This is OK and should not appear with future versions.

Make sure you have the new version with 'module –version'. If it seems stable enough, then advertise it to your more adventurous users. Once you are satisfied that it appears to work adequately well, then go into /opt/modules remove the old 'default' symbolic link to the new versions.

### For example

```
cd /opt/modules 
rm default; ln -s 3.0.6-rko default
```
This new version is now the default and will be referenced by all the users that log in and by those that have not loaded a specific module command version.

## <span id="page-64-0"></span>5.5 The Module Command

#### Synopsis

module [ switches ] [ sub-command ] [ sub-command-args ]

The Module command provides a user interface to the Modules package. The Modules package provides for the dynamic modification of the user's environment via *modulefiles*.

Each *modulefile* contains the information needed to configure the shell for an application. Once the Modules package is initialized, the environment can be modified on a permodule basis using the module command which interprets *modulefiles*. Typically *modulefiles* instruct the module command to alter or to set shell environment variables such as PATH, MANPATH, etc. *modulefiles* may be shared by many users on a system and users may have their own collection to supplement or replace the shared *modulefiles*.

The *modulefiles* are added to and removed from the current environment by the user. The environment changes contained in a *modulefile* can be summarized through the module command as well. If no arguments are given, a summary of the module usage and subcommands are shown.

The action for the module command to take is described by the sub-command and its associated arguments.

### 5.5.1 modulefiles

modulefiles are the files containing TCL code for the Modules package.

modulefiles are written in the Tool Command Language, TCL(3) and are interpreted by the modulecmd program via the module(1) user interface. modulefiles can be loaded, unloaded, or switched on-the-fly while the user is working.

A modulefile begins with the magic cookie, '#%Module'. A version number may be placed after this string. The version number is useful as the format of modulefiles may change. If a version number does not exist, then modulecmd will assume the modulefile is compatible with the latest version. The current version for **modulefiles** will be 1.0. Files without the magic cookie will not be interpreted by modulecmd.

Each modulefile contains the changes to a user's environment needed to access an application. TCL is a simple programming language which permits modulefiles to be arbitrarily complex, depending on the needs of the application and the modulefile writer. If support for extended tcl (tclX) has been configured for your installation of modules, you may also use all the extended commands provided by tclX. modulefiles can be used to implement site policies regarding the access and use of applications.

A typical modulefiles file is a simple bit of code that sets or adds entries to the PATH, MANPATH, or other environment variables. TCL has conditional statements that are evaluated when the modulefile is loaded. This is very effective for managing path or environment changes due to different OS releases or architectures. The user environment information is encapsulated into a single modulefile kept in a central location. The same modulefile is used by all users independent of the machine. So, from the user's perspective, starting an application is exactly the same regardless of the machine or platform they are on.

modulefiles also hide the notion of different types of shells. From the user's perspective, changing the environment for one shell looks exactly the same as changing the environment for another shell. This is useful for new or novice users and eliminates the need for statements such as *"if you're using the C Shell do this ..., otherwise if you're using the Bourne shell do this ...*" Announcing and accessing new software is uniform and independent of the user's shell. From the modulefile writer's perspective, this means one set of information will take care of all types of shells.

### Example of a Module file

```
#%Module1.0###########################################################
#### 
## 
## C/C++ 
## 
set INTEL intel_cc 
module-whatis "loads the icc 10.1.011 (Intel C/C++) environment for 
EM64T" 
set iccroot /opt/intel/cce/10.1.011 
prepend-path PATH $iccroot/bin 
prepend-path LD_LIBRARY_PATH $iccroot/lib 
setenv MANPATH : $iccroot/man
prepend-path INTEL_LICENSE_FILE 
$iccroot/licenses:/opt/intel/licenses
```
### 5.5.2 Modules Package Initialization

The Modules package and the module command are initialized when a shell-specific initialization script is sourced into the shell. The script creates the module command as either an alias or function, creates Modules environment variables, and saves a snapshot of the environment in \${HOME }/.modulesbeginenv. The module alias or function executes the modulecmd program located in \${MODULESHOME }/bin and has the shell evaluate the command's output. The first argument to modulecmd specifies the type of shell.

The initialization scripts are kept in \${MODULESHOME }/init/shellname where shellname is the name of the sourcing shell. For example, a C Shell user sources the \${MODULESHOME }/init/csh script. The sh, csh, tcsh, bash, ksh, and zsh shells are all supported by modulecmd. In addition, python and perl "shells" are supported which writes the environment changes to stdout as python or perl code.

### 5.5.3 Examples of Initialization

In the following examples, replace \${MODULESHOME } with the actual directory name.

```
C Shell initialization (and derivatives)
```
source \${MODULESHOME }/init/csh module load *modulefile modulefile*

#### Bourne Shell (sh) (and derivatives)

\${MODULESHOME }/init/sh module load *modulefile modulefile*

#### Perl

require "\${MODULESHOME }/init/perl"; &module("load *modulefile modulefile* ");

### 5.5.4 Modulecmd Startup

Upon invocation modulecmd sources rc files which contain global, user and *modulefile* specific setups. These files are interpreted as modulefiles.

Upon invocation of modulecmd module RC files are sourced in the following order:

- 1. Global RC file as specified by \${MODULERCFILE } or \${MODULESHOME }/etc/rc
- 2. User specific module RC file \${HOME }/.modulerc
- 3. All .module rc and .version files found during modulefile searches.

### 5.5.5 Module Command Line Switches

The module command accepts command line switches as its first parameter. These may be used to control output format of all information displayed and the module behaviour in the case of locating and interpreting module files.

All switches may be entered either in short or long notation. The following switches are accepted:

### **--**force, -f

Force active dependency resolution. This will result in modules found using a prereq command inside a module file being loaded automatically. Unloading module files using this switch will result in all required modules which have been loaded automatically using the -f switch being unloaded. This switch is experimental at the moment.

#### **--**terse, -t

Display avail and list output in short format.

#### **--**long, -l

Display avail and list output in long format.

#### **--**human, -h

Display short output of the avail and list commands in human readable format.

#### **--**verbose, -v

Enable verbose messages during module command execution.

#### **--**silent, -s

Disable verbose messages. Redirect stderr to /dev/null if stderr is found not to be a tty. This is a useful option for module commands being written into .cshrc , .login or .profile files, because some remote shells (e.g. rsh (1) ) and remote execution commands (e.g. rdist) get confused if there is output on stderr.

#### **--**create, -c

Create caches for module avail and module apropos . You must be granted write access to the \${MODULEHOME }/*modulefiles*/ directory if you try to invoke module with the -c option.

#### **--**icase, -i

This is a case insensitive module parameter evaluation. Currently only implemented for the module apropos command.

#### **--**userlvl <lvl>, -u <lvl>

Set the user level to the specified value. The argument of this option may be one of:

novice nov Novice expert exp Experienced module user advanced adv Advanced module user

### 5.5.6 Module Sub-Commands

Print the use of each sub-command. If an argument is given, print the Module specific help information for the modulefile.

help [*modulefile*...]

Load modulefile into the shell environment.

```
load modulefile [modulefile...] 
add modulefile [modulefile...]
```
Remove modulefile from the shell environment.

```
unload modulefile [modulefile...] 
rm modulefile [modulefile...]
```
• Switch loaded modulefile1 with modulefile2.

```
switch modulefile1 modulefile2 
swap modulefile1 modulefile2
```
• Display information about a modulefile. The display sub-command will list the full path of the modulefile and all (or most) of the environment changes the modulefile will make when loaded. (It will not display any environment changes found within conditional statements).

display modulefile [modulefile...]

• List loaded modules.

```
show modulefile [modulefile...] 
list 
avail [path...]
```
List all available modulefiles in the current MODULEPATH. All directories in the MODULEPATH are recursively searched for files containing the modulefile magic cookie. If an argument is given, then each directory in the MODULEPATH is searched for modulefiles whose pathname match the argument. Multiple versions of an application can be supported by creating a subdirectory for the application containing modulefiles for each version.

use directory [directory...]

Prepend directory to the MODULEPATH environment variable. The --append flag will append the directory to MODULEPATH.

use [-a|--append] directory [directory...]

Remove directory from the MODULEPATH environment variable.

```
unuse directory [directory...]
```
• Attempt to reload all loaded modulefiles. The environment will be reconfigured to match the saved \${HOME }/.modulesbeginenv and the modulefiles will be reloaded. The update command will only change the environment variables that the modulefiles set.

update

• Force the Modules Package to believe that no modules are currently loaded.

clear

Unload all loaded modulefiles.

purge

Display the modulefile information set up by the module-whatis commands inside the specified modulefiles. If no modulefiles are specified, all the whatis information lines will be shown.

whatis [modulefile [modulefile...]]

Searches through the whatis information of all modulefiles for the specified string. All module whatis information matching the search string will be displayed.

```
apropos string 
keyword string
```
Add modulefile to the shell's initialization file in the user's home directory. The startup files checked are .cshrc, .login, and .csh variables for the C Shell; .profile for the Bourne and Korn Shells; .bashrc, .bash\_env, and .bash\_profile for the GNU Bourne Again Shell; .zshrc, .zshenv, and .zlogin for zsh. The .modules file is checked for all shells. If a 'module load' line is found in any of these files, the modulefile(s) is(are) appended to any existing list of modulefiles. The 'module load' line must be located in at least one of the files listed above for any of the 'init' sub-commands to work properly. If the 'module load' line is found in multiple shell initialization files, all of the lines are changed.

initadd modulefile [modulefile...]

Does the same as initadd but prepends the given modules to the beginning of the list. initrm modulefile [modulefile...] Remove modulefile from the shell's initialization files.

initprepend modulefile [modulefile...]

Switch modulefile1 with modulefile2 in the shell's initialization files.

initswitch modulefile1 modulefile2

List all of the modulefiles loaded from the shell's initialization file.

initlist

• Clear all of the modulefiles from the shell's initialization files.

initclear

### 5.5.7 Modules Environment Variables

Environment variables are unset when unloading a modulefile. Thus, it is possible to load a modulefile and then unload it without having the environment variables return to their prior state.

#### MODULESHOME

This is the location of the master Modules package file directory containing module command initialization scripts, the executable program modulecmd, and a directory containing a collection of master modulefiles.

#### MODULEPATH

This is the path that the module command searches when looking for modulefiles. Typically, it is set to the master modulefiles directory, \${MODULESHOME }/modulefiles, by the initialization script. MODULEPATH can be set using 'module use' or by the module initialization script to search group or personal modulefile directories before or after the master modulefile directory.

#### LOADEDMODULES

A colon separated list of all loaded modulefiles.

#### \_LOADED\_MODULEFILES\_

A colon separated list of the full pathname for all loaded modulefiles.

#### \_MODULESBEGINENV\_

The filename of the file containing the initialization environment snapshot.

### Files

/opt

The MODULESHOME directory.

#### \${MODULESHOME}/etc/rc

The system-wide modules rc file. The location of this file can be changed using the MODULERCFILE environment variable as described above.

#### \${HOME}/.modulerc

The user specific modules rc file.

#### \${MODULESHOME}/*modulefiles*

The directory for system-wide modulefiles. The location of the directory can be changed using the MODULEPATH environment variable as described above.

#### \${MODULESHOME}/bin/modulecmd

The modulefile interpreter that gets executed upon each invocation of a module.

#### \${MODULESHOME}/init/shellname

The Modules package initialization file sourced into the user's environment.

#### \${MODULESHOME}/init/.modulespath

The initial search path setup for module files. This file is read by all shell init files.

#### \${MODULEPATH}/.moduleavailcache

File containing the cached list of all modulefiles for each directory in the MODULEPATH (only when the avail cache is enabled).

#### \${MODULEPATH}/.moduleavailcachedir

File containing the names and modification times for all sub-directories with an avail cache.

#### \${HOME}/.modulesbeginenv

A snapshot of the user's environment taken when Modules are initialized. This information is used by the module update sub-command.

## <span id="page-71-0"></span>5.6 The NVIDIA CUDA Development Environment

For clusters which include NVIDIA Tesla graphic accelerators the NVIDIA Compute Unified Device Architecture (CUDA<sup>TM</sup>) Toolkit is installed automatically on the LOGIN, COMPUTE and COMPUTEX nodes so that the NVIDIA nvcc C compiler is in place for the application.

Note The NVIDIA Tesla C1060 card is used on NovaScale R425 servers only, whereas the NVIDIA Tesla S1070 accelerator is used by both NovaScale R422 E1 and R425 servers.

CUDA is a parallel programming environment designed to scale parallelism so that all the processor cores available are exploited. As it builds on C extensions the CUDA development environment is easily mastered by application developers.

At its core are three key abstractions – a hierarchy of thread groups, shared memories, and barrier synchronizations.

These abstractions provide fine-grained data parallelism and thread parallelism, nested within coarse-grained data parallelism and task parallelism. They guide the programmer to partition the problem into coarse sub-problems that can be solved independently in parallel, and then into finer pieces that can be solved cooperatively in parallel. Such decomposition preserves language expressivity by allowing threads to cooperate when solving each sub-problem, and at the same time enables transparent scalability since each sub-problem can be scheduled to be solved on any of the available processor cores. A compiled CUDA program can therefore execute on any number of processor cores, and only the runtime system needs to know the physical processor count.

See The NVIDIA CUDA *Compute Unified Device Architecture Programming Guide* and the other documents in the /opt/cuda/doc directory for more information.

### 5.6.1 bullx cluster suite and CUDA

Bull provides a CUDA development environment based on the NVIDIA (CUDA<sup>TM</sup>) Toolkit, including the nvcc compiler and runtime libraries. The NVIDIA Software Developer Kit (SDK), including utilities and project examples, is also delivered.

The CUDA Toolkit is delivered as RPMs and installed in /opt/cuda/ and includes the bin, lib and man sub directories. These files are sourced to load the CUDA environment variables by, for example by using the command below:

source /opt/cuda/bin/cudavars.sh

Alternatively, the module can be loaded from the command line, for example:

module load cuda
NVIDIA recommends that the SDK is copied into the file system for each user. To do this a makefile is used, this produces around 60 MBs of binaries and libraries for each user. The SDK is installed in the /opt/cuda/sdk directory. A patch has been applied to some of the files in order to suppress the relative paths that obliged the user to develop inside SDK. These patches are mainly related to the CUDA environment and the MPI options provided for the nvcc compiler and linker.

Programme examples are included in the /opt/cuda/sdk/projects directory. These programmes and the use of SDK are not documented; however the source code can be examined to obtain an idea of developing a program in the CUDA environment.

SDK will be delivered precompiled to save time for the user and includes macros to help error tracking.

# 5.6.2 NVIDA CUDATM Toolkit and Software Developer Kit

The NVIDIA CUDATM Toolkit provides a complete C development environment including:

- The nvcc C compiler
- CUDA FFT and BLAS libraries
- A visual profiler
- A GDB debugger
- CUDA runtime driver
- CUDA programming manual

The NVIDIA CUDA Developer Software Developer Kit provides CUDA examples, with the source code, to help get started with the CUDA environment. Examples include:

- Matrix multiplication
- Matrix transpose
- Performance profiling using timers
- Parallel prefix sum (scan) of large arrays
- Parallel Mersenne Twister (random number generation)

See The CUDA Zone at [www.nvidia.com](http://www.nvidia.com/) for more examples of applications developed within the CUDA environment, and for additional development tools and help.

# <span id="page-74-0"></span>Chapter 6. [Resource Management using SLURM](#page-74-0)

# 6.1 SLURM Resource Management Utilities

As a cluster resource manager, SLURM has three key functions. Firstly, it allocates exclusive and/or non-exclusive access to resources (Compute Nodes) to users for a time period so that they can perform work. Secondly, it provides a framework for starting, executing, and monitoring work (normally a parallel job) on the set of allocated nodes. Finally, it arbitrates conflicting requests for resources by managing a queue of pending work.

Users interact with SLURM through various command line utilities:

- **SRUN** to submit a job for execution.
- **SBATCH** for submitting a batch script to SLURM
- SALLOC for allocating resources for a SLURM job
- SATTACH to attach to a running SLURM job step.
- STRIGGER used to set, get or clear SLURM event triggers.
- SBCAST to transmit a file to all nodes running a job.
- SCANCEL to terminate a pending or running job.
- SQUEUE to monitor job queues.
- SINFO to monitor partition and the overall system state.
- SACCTMGR to view and modify SLURM account information. Used with the slurmdbd daemon
- SACCT to display data for all jobs and job steps in the SLURM accounting log.
- SVIEW used to display SLURM state information graphically. Requires an Xwindows capable display.
- Global Accounting API for merging the data from a LSF accounting file and the SLURM accounting file into a single record.

# **I**mportant

SLURM does not work with PBS Professional Resource Manager and should only be installed on clusters which do not use PBS PRO.

Note There is only a general explanation of each command in the following sections. For complete and detailed information please refer to the man pages. For example, man srun.

# 6.2 MPI Support

The PMI (Process Management Interface) is provided by MPIBull2 to launch processes on a cluster and provide services to the MPI interface. For example, a call to pmi\_get\_appnum returns the job id. This interface uses sockets to exchange messages.

In **MPIBull2**, this mechanism uses the MPD daemons running on each compute node. Daemons can exchange information and answer the PMI calls.

SLURM replaces the Process Management Interface with its own implementation and its own daemons. No MPD is needed and when a PMI request is sent (for example pmi\_get\_appnum), a SLURM extension must answer this request.

The following diagrams show the difference between the use of PMI with and without a

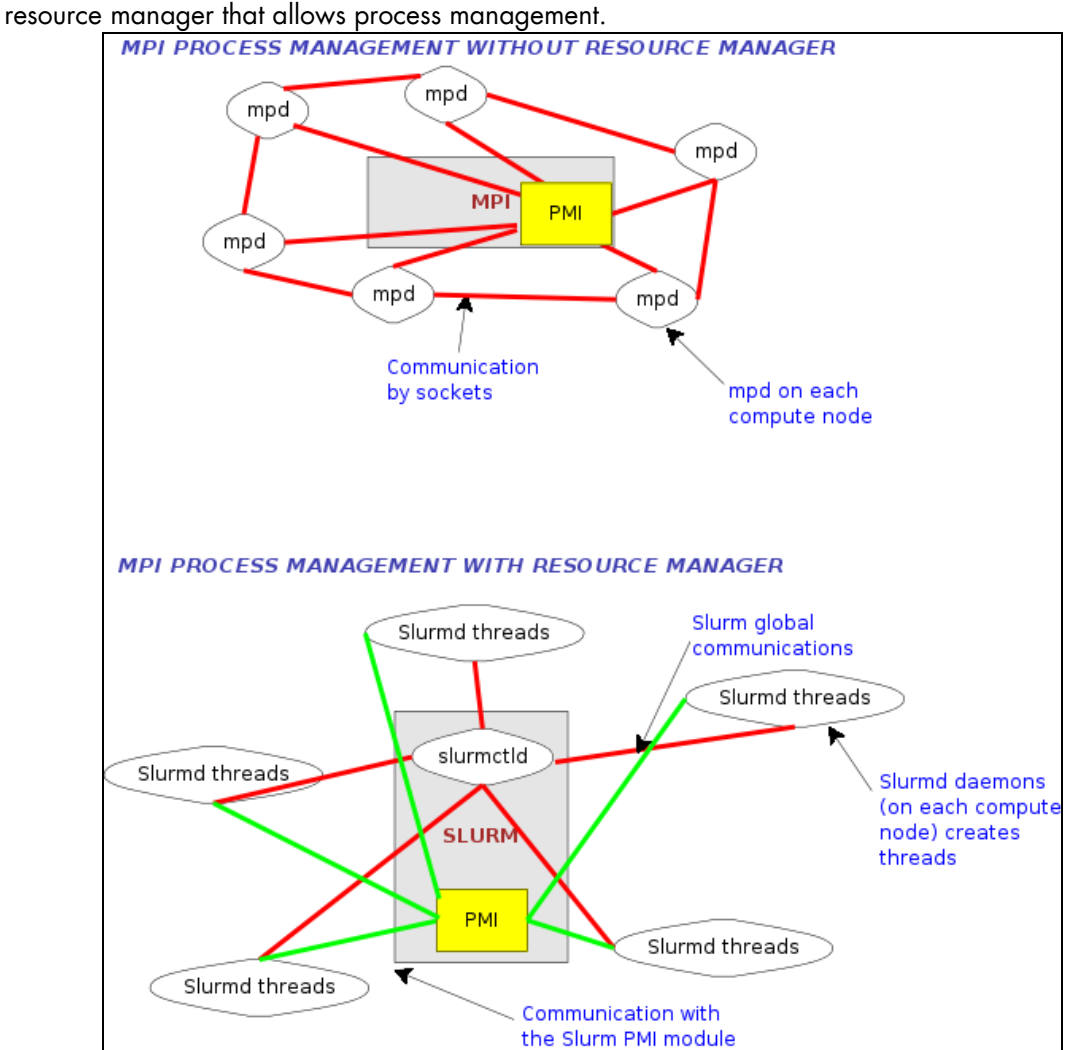

Figure 6-1. MPI Process Management With and Without Resource Manager

MPIBull2 jobs can be launched directly by the srun command. SLURM's *none* MPI plug-in must be used to establish communications between the launched tasks. This can be accomplished either using the SLURM configuration parameter *MpiDefault=none* in slurm.conf or srun's *--mpi=none* option. The program must also be linked with SLURM's implementation of the PMI library so that tasks can communicate host and port information at startup. (The system administrator can add this option to the mpicc and mpif77 commands directly, so the user will not need to bother). Do not use SLURM's MVAPICH plug-in for MPIBull2.

```
$ mpicc -L<path_to_slurm_lib> -lpmi ... 
$ srun -n20 --mpi=none a.out
```
- Notes Some MPIBull2 functions are not currently supported by the PMI library integrated with SLURM.
	- Set the environment variable PMI\_DEBUG to a numeric value of 1 or higher for the PMI library to print debugging information.

# 6.3 SRUN

SRUN submits jobs to run under SLURM management. SRUN can submit an interactive job and then persist to shepherd the job as it runs. SLURM associates every set of parallel tasks ("*job steps*") with the SRUN instance that initiated that set.

SRUN options allow the user to both:

- Specify the parallel environment for job(s), such as the number of nodes used, node partition, distribution of processes among nodes, and total time.
- Control the behavior of a parallel job as it runs, such as redirecting or labeling its output or specifying its reporting verbosity.

### NAME

srun - run parallel jobs

#### **SYNOPSIS**

srun [OPTIONS] executable [args...]

### **DESCRIPTION**

Run a parallel job on cluster managed by SLURM. If necessary, srun will first create a resource allocation in which to run the parallel job.

### **OPTIONS**

Please refer to the man page for more details on the options, including examples of use.

#### **Example**

\$ man srun

# 6.4 SBATCH (batch)

### NAME

SBATCH – Submit a batch script to SLURM

### **SYNOPSIS**

### sbatch [OPTIONS] SCRIPT [ARGS…]

### **DESCRIPTION**

sbatch submits a batch script to SLURM. The batch script may be linked to sbatch using its file name and the command line. If no file name is specified, sbatch will read in a script from standard input. The batch script may contain options preceded with #SBATCH before any executable commands in the script.

sbatch exits immediately after the script has been successfully transferred to the SLURM controller and assigned a SLURM job ID. The batch script may not be granted resources immediately, and may sit in the queue of pending jobs for some time before the required resources become available.

When the batch script is granted the resources for its job allocation, SLURM will run a single copy of the batch script on the first node in the set of allocated nodes.

### **OPTIONS**

Please refer to the man page for more details on the options, including examples of use.

#### **Example**

\$ man sbatch

# 6.5 SALLOC (allocation)

## **NAME**

SALLOC - Obtain a SLURM job allocation (a set of nodes), execute a command, and then release the allocation when the command is finished.

## **SYNOPSIS**

## salloc [OPTIONS] [<command> [command\_args]]

## **DESCRIPTION**

salloc is used to define a SLURM job allocation, which is a set of resources (nodes), possibly with some constraints (e.g. number of processors per node). When salloc obtains the requested allocation, it will then run the command specified by the user. Finally, when the user specified command is complete, salloc relinquishes the job allocation.

The command may be any program the user wishes. Some typical commands are xterm, a shell script containing srun commands, and srun.

## **OPTIONS**

Please refer to the man page for more details on the options, including examples of use.

### Example

\$ man salloc

# 6.6 SATTACH

## NAME

sattach - Attach to a SLURM job step.

### **SYNOPSIS**

sattach [OPTIONS] <jobid.stepid>

### **DESCRIPTION**

sattach attaches to a running SLURM job step. By attaching, it makes available the I/O streams for all the tasks of a running SLURM job step. It also suitable for use with a parallel debugger like TotalView.

### **OPTIONS**

Please refer to the man page for more details on the options, including examples of use.

### Example

\$ man sattach

# 6.7 SACCTMGR

## **NAME**

sacctmgr - Used to view and modify SLURM account information.

#### **SYNOPSIS**

#### sacctmgr [OPTIONS] [COMMAND]

#### **DESCRIPTION**

sacctmgr is used to view or modify SLURM account information. The account information is maintained within a database with the interface being provided by slurmdbd (Slurm Database daemon). This database serves as a central storehouse of user and computer information for multiple computers at a single site. SLURM account information is recorded based upon four parameters that form what is referred to as an association.

These parameters are user, cluster, partition, and account:

- user is the login name.
- − cluster is the name of a Slurm managed cluster as specified by the ClusterName parameter in the slurm.conf configuration file.
- partition is the name of a Slurm partition on that cluster.
- account is the bank account for a job.

The intended mode of operation is to initiate the sacctmgr command, add, delete, modify, and/or list association records then commit the changes and exit.

### **OPTIONS**

Please refer to the man page for more details on the options, including examples of use.

#### **Example**

\$ man sacctmgr

# 6.8 SBCAST

sbcast is used to copy a file to local disk on all nodes allocated to a job. This should be executed after a resource allocation has taken place and can be faster than using a single file system mounted on multiple nodes.

### NAME

sbcast - transmit a file to the nodes allocated to a SLURM job.

### **SYNOPSIS**

### sbcast [-CfpsvV] SOURCE DEST

### **DESCRIPTION**

sbcast is used to transmit a file to all nodes allocated to the SLURM job which is currently active. This command should only be executed within a SLURM batch job or within the shell spawned after the resources have been allocated to a SLURM. SOURCE is the name of the file on the current node. DEST should be the fully qualified pathname for the file copy to be created on each node. DEST should be on the local file system for these nodes.

Note Parallel file systems may provide better performance than sbcast.

### **OPTIONS**

Please refer to the man page for more details on the options, including examples of use.

#### Example

\$ man sbcast

# 6.9 SQUEUE (List Jobs)

SQUEUE displays (by default) the queue of running and waiting jobs (or "*job steps*"), including the JobId (used for SCANCEL), and the nodes assigned to each running job. However, SQUEUE reports can be customized to cover any of the 24 different job properties, sorted according to the most important properties. It also displays the job ID and job name for every job being managed by the SLURM control daemon (SLURMCTLD). The status and resource information for each job (such as time used so far, or a list of committed nodes) are displayed in a table whose content and format can be set using the SQUEUE options.

### NAME

SQUEUE - view information about jobs located in the SLURM scheduling queue.

### **SYNOPSIS**

squeue [OPTIONS...]

### **DESCRIPTION**

SQUEUE is used to view job and job step information for jobs managed by SLURM.

### **OPTIONS**

Please refer to the man page for more details on the options, including examples of use.

### **Example**

\$ man squeue

# 6.10 SINFO (Report Partition and Node Information)

SINFO displays a summary of status information on SLURM-managed partitions and nodes (*not* jobs). Customizable SINFO reports can cover the node count, state, and name list for a whole partition, or the CPUs, memory, disk space, or current status for individual nodes as specified. These reports can assist in planning job submittals and avoiding hardware problems. The SINFO output is a table whose content and format can be controlled using the SINFO options.

### NAME

SINFO - view information about SLURM nodes and partitions.

### **SYNOPSIS**

sinfo [OPTIONS...]

### **DESCRIPTION**

SINFO is used to view partition and node information for a system running SLURM.

#### **OPTIONS**

Please refer to the man page for more details on the options, including examples of use.

#### Example

\$ man sinfo

# 6.11 SCANCEL (Signal/Cancel Jobs)

SCANCEL cancels a running or waiting job, or sends a specified signal to all processes on all nodes associated with a job (only job owners or their administrators can cancel jobs). SCANCEL may also be used to cancel a single job step instead of the whole job.

## NAME

SCANCEL - Used to signal jobs or job steps that are under the control of SLURM.

### **SYNOPSIS**

## scancel [OPTIONS...] [job\_id[.step\_id]] [job\_id[.step\_id]...]

### **DESCRIPTION**

SCANCEL is used to signal or cancel jobs or job steps. An arbitrary number of jobs or job steps may be signaled using job specification filters or a space-separated list of specific job and/or job step IDs. A job or job step can only be signaled by the owner of that job or user root. If an attempt is made by an unauthorized user to signal a job or job step, an error message will be printed and the job will not be signaled.

## **OPTIONS**

Please refer to the man page for more details on the options, including examples of use.

### Example

\$ man scancel

# 6.12 SACCT (Accounting Data)

#### NAME

SACCT - displays accounting data for all jobs and job steps in the SLURM job accounting log.

#### SYNOPSIS

### sacct options

#### **DESCRIPTION**

Accounting information for jobs invoked with SLURM is logged in the job accounting log file.

The SACCT command displays job accounting data stored in the job accounting log file in a variety of forms for your analysis. The SACCT command displays information about jobs, job steps, status, and exit codes by default. The output can be tailored with the use of the **- -**fields= option to specify the fields to be shown.

For the root user, the SACCT command displays job accounting data for all users, although there are options to filter the output to report only the jobs from a specified user or group.

For the non-root user, the SACCT command limits the display of job accounting data to jobs that were launched with their own user identifier (UID) by default. Data for other users can be displayed with the  $--all$ ,  $--user$ , or  $--uid$  options.

Note Much of the data reported by SACCT has been generated by the wait3() and getrusage() system calls. Some systems gather and report incomplete information for these calls; SACCT reports values of 0 for this missing data. See the getrusage man page for your system to obtain information about which data are actually available on your system.

### **OPTIONS**

Please refer to the man page for more details on the options, including examples of use.

#### **Example**

\$ man sacct

# 6.13 STRIGGER

### **NAME**

strigger - Used to set, get or clear SLURM trigger information.

### **SYNOPSIS**

strigger -set [OPTIONS...] strigger -get [OPTIONS...] strigger --clear [OPTIONS...]

#### **DESCRIPTION**

strigger is used to set, get or clear SLURM trigger information. Triggers include events such as a node failing, a job reaching its time limit or a job terminating.

These events can cause actions such as the execution of an arbitrary script. Typical uses include notifying system administrators regarding node failures and terminating a job when its time limit is approaching.

Trigger events are not processed instantly, but a check is performed for trigger events on a periodic basis (currently every 15 seconds). Any trigger events which occur within that interval will be compared against the trigger programs set at the end of the time interval. The trigger program will be executed once for any event occurring in that interval with a hostlist expression for the nodelist or job ID as an argument to the program. The record of those events (e.g. nodes which went DOWN in the previous 15 seconds) will then be cleared. The trigger program must set a new trigger before the end of the next interval to insure that no trigger events are missed. If desired, multiple trigger programs can be set for the same event.

# **mportant**

This command can only set triggers if run by the user SlurmUser unless SlurmUser is configured as root user. This is required for the slurmctld daemon to set the appropriate user and group IDs for the executed program. Also note that the program is executed on the same node that the slurmctld daemon uses rather than on an allocated Compute Node. To check the value of SlurmUser, run the command:

scontrol show config | grep SlurmUser

### **OPTIONS**

Please refer to the man page for more details on the options, including examples of use.

#### Example

\$ man strigger

# 6.14 SVIEW

#### NAME

sview - Graphical user interface to view and modify SLURM state.

Note This command requires an XWindows capable display.

#### **SYNOPSIS**

sview

#### **DESCRIPTION**

sview can be used to view the SLURM configuration, job, step, node and partition state information. Authorized users can also modify select information.

The primary display modes are Jobs and Partitions, each with a selection tab. There is also an optional map of the nodes on the left side of the window which will show the nodes associated with each job or partition. Left-click on the tab of the display you would like to see. Right-click on the tab in order to control which fields will be displayed.

Within the display window, left-click on the header to control the sort order of entries (e.g. increasing or decreasing) in the display. You can also left-click and drag the headers to move them right or left in the display. If a JobID has an arrow next to it, click on that arrow to display or hide information about that job's steps. Right-click on a line of the display to get more information about the record.

There is an Admin Mode option which permits the root user to modify many of the fields displayed, such as node state or job time limit. In the mode, a SLURM Reconfigure Action is also available. It is recommended that Admin Mode be used only while modifications are actively being made. Disable Admin Mode immediately after the changes to avoid making unintended changes.

### **OPTIONS**

Please refer to the man page for more details on the options, including examples of use.

#### **Example**

\$ man sview

See <https://computing.llnl.gov/linux/slurm/documentation.html>for more information.

# 6.15 Global Accounting API

Note The Global Accounting API only applies to clusters which use **SLURM** and the Load Sharing Facility (LSF) batch manager from Platform Computing together.

Both the LSF and SLURM products can produce an accounting file. The Global Accounting API offers the capability of merging the data from these two accounting files and presenting it as a single record to the program using this API.

Perform the following steps to call the Global Accounting API:

1. After SLURM has been installed (assumes /usr folder), build the Global Accounting API library by going to the /usr/lib/slurm/bullacct folder and executing the following command:

make –f makefile-lib

This will build the library libcombine\_acct.a. This makefile-lib assumes that the SLURM product is installed in the /usr folder, and LSF is installed in /app/slurm/lsf/6.2. If this is not the case, the SLURM BASE and LSF BASE variables in the makefile-lib file must be modified to point to the correct location.

- 2. After the library is built, add the library /usr/lib/slurm/bullacct/libcombine\_acct.a to the link option when building an application that will use this API.
- 3. In the user application program, add the following:

```
for new accounting record
     assumes Slurm is installed under the opt/slurm folder
  #include "/usr/lib/slurm/bullacct/combine_acct.h" 
  // define file pointer for LSF and Slurm log file 
  FILE *lsb_acct_fg = NULL; // file pointer for LSF accounting log file 
  FILE *slurm_acct_fg = NULL; // file pointer for Slurm log file 
  int status, jobId; 
  struct CombineAcct newAcct; // define variable for the new records 
  // call cacct_init routine to open lsf and slurm log file, 
  // and initialize the newAcct structure 
  status = cacct_init(&lsb_acct_fg, &slurm_acct_fg, &newAcct); 
  // if the status returns 0 imply no error, 
  // all log files are opened successfully. 
  // then call get_combine_acct_info rountine to get the 
  // combine accounting record. 
  // the calling sequence is 
  // int get_combine_acct_info(File *lsb_acct_fg, 
 // File *slurm_acct_fg, 
 // int jobId, 
  // CombineAcct *newAcct); 
  // where: 
  // lsb_acct_fg is the pointer to the LSF accounting log file 
  // slurm_acct_fg is the pointer to the Slurm accounting log file 
  // jobid is the job Id from the LSF accounting log file 
  // newAcct is the address of the variable to hold the new record 
  // information.
```

```
 // This routine will use the input LSF job ID to locate the LSF accounting 
   // information in the LSF log file, then get the SLURM_JOBID and locate the 
   // SLURM accounting information in the SLURM log file. 
 // This routine will return a zero to indicate that both records are found 
 // and processed successfully, otherwise one or both records are in error 
   // and the content in the newAcct variable is undefined. 
   // For example: 
   // to get the combine acct information for a specified jobid(2010) 
    \dot{p} \dot{q} \dot{q} = 2010;
     status = get_combine_acct_info(lsb_acct_fg, 
                                     slurm_acct_fg, 
                                     jobId, 
                                     &newAcct); 
  // to display the record call display combine acct record routine.
  display combine_acct_record(&newAcct);
   // when finished accessing the record, the user must close the log files and 
   // the free memory used in the newAcct variable by calling cacct_wrapup 
   // routine. 
   // For example: 
   // 
    if (lsb_acct_fg != NULL) // if open successfully before 
       cacct_wrapup(&lsb_acct_fg, &slurm_acct_fg, &newAcct); 
   // if an extra combine account variable is needed , the user can define 
   // the new variable and call init_cacct_rec to initialize the record 
 // and call free_cacct_ptrs to free the memory used in the new variable. 
 // For example: 
   // to define variable for the new record 
       struct CombineAcct otherAcct; 
   // before using the variable otherAcct do: 
      init_cacct_rec(&otherAcct); 
   // when done do the following to free the memory used by the otherAcct 
   // variable. 
       free_cacct_ptrs(&otherAcct); 
     The new record contains the combined accounting information as follows: 
/* combine LSF and SLURM acct log information */ 
struct CombineAcct { 
          /* part one is the LSF information */ 
     char evenType[50]; 
     char versionNumber[50]; 
    time t eventTime;
     int jobId; 
     int userId; 
    long options;
     int numProcessors;
```
time t submitTime; time\_t beginTime; time\_t termTime; time\_t startTime;

 char \*resReq; char \*dependCond;<br>char \*preExecCmd;

char userName[MAX\_LSB\_NAME\_LEN];<br>char queue[MAX\_LSB\_NAME\_LEN]; queue[MAX\_LSB\_NAME\_LEN];

char fromHost[MAXHOSTNAMELEN];

/\* the command string to be pre\_executed \*/

```
 char cwd[MAXFILENAMELEN]; 
char inFile[MAXFILENAMELEN];<br>char outFile[MAXFILENAMELEN]
      outFile[MAXFILENAMELEN];
 char errFile[MAXFILENAMELEN]; 
char jobFile[MAXFILENAMELEN];<br>int numAskedHosts;
       numAskedHosts;
 char **askedHosts; 
int numExecHosts;<br>char **execHosts;
        **execHosts;
 int jStatus; /* job status */ 
 double hostFactor; 
 char jobName[MAXLINELEN]; 
 char command[MAXLINELEN]; 
 struct lsfRusage LSFrusage; 
char *mailUser; \frac{1}{2} /* user option mail string */<br>char *projectName; \frac{1}{2} /* the project name for this
        *projectName; \overline{ } /* the project name for this job, used
                                           for accounting purposes */<br>/* job status */
int exitStatus;<br>int maxNumProces
       maxNumProcessors;<br>*loginShell;
char *loginShell; \frac{1}{2} /* login shell specified by user */<br>char *timeEvent;
       *timeEvent;<br>idx;
 int idx; /* array idx, must be 0 in JOB_NEW */ 
 int maxRMem; 
 int maxRswap; 
 char inFileSpool[MAXFILENAMELEN]; /* spool input file */ 
 char commandSpool[MAXFILENAMELEN]; /* spool command file */ 
 char *rsvId; 
 char *sla; /* The service class under which the job runs. */ 
int exceptMask;<br>char *additional
        *additionalInfo;
 int exitInfo; 
 char *warningAction; /* warning action, SIGNAL | CHKPNT | 
                                                  command, NULL if unspecified */ 
 int warningTimePeriod; /* warning time period in seconds, 
                                                  -1 if unspecified */ 
char *chargedSAAP;<br>char *licenseProject;
char *licenseProject; /* License Project */<br>int slurmJohId; /* ioh id from slurm
 int slurmJobId; /* job id from slurm */ 
  /* part two is the SLURM info minus the duplicated infomation from LSF */ 
long priority; \frac{1}{2} /* priority */
char partition[64]; \sqrt{ } partition node */
int gid; \frac{1}{x} /* group ID */
int \text{blockId};<br>int numTasks;<br>/* nproc */
int numTasks; \frac{1}{10} /* nproc */<br>double aveVsize; \frac{1}{10} /* ave vsize */
double ave Vsize;
int maxRss;<br>int maxRssTaskId; \frac{1}{x} max rss ta
       maxRssTaskId; \begin{array}{ccc} \text{maxRssTaskId} & \text{max} & \text{max} & \text{task} & \star \text{/} \\ \text{average} & \text{max} & \text{max} & \text{max} & \text{max} & \star \text{/} \end{array}double aveRss;<br>int maxPages; \frac{1}{2} /* ave rss */<br>int maxPages; \frac{1}{2} /* max pages */
int maxPages;<br>int maxpagestaskId;
int maxpagestaskId; \frac{1}{2} /* max pages task */<br>double avePages; \frac{1}{2} /* ave pages */
double avePages;
 int minCpu; /* min cpu */ 
int minCpuTaskId;<br>
char stepName[NAME_SIZE];<br>
/* step process name */
char stepName[NAME_SIZE];
char stepNodes[STEP_NODE_BUF_SIZE]; /* step node list */<br>int maxVsizeNode; /* max vsize node */
 int maxVsizeNode; /* max vsize node */ 
int maxRssNodeId; \frac{1}{2} /* max rss node */
int maxPagesNodeId; <br>int minCpuTimeNodeId; <br>/* min cpu node */
int minCpuTimeNodeId;<br>char *account;
                                             /* account number */
```
};

# <span id="page-92-0"></span>Chapter 7. [Launching an Application](#page-92-0)

# 7.1 Using PBS Professional Batch Manager

PBS Professional Batch Manager from Altair Engineering is the batch manager used by bullx cluster suite to run batch jobs.

See The *PBS Professional Administrator's Guide* and *User's Guide* available on the PBS Professional CD-ROM for more information on the options for using PBS Professional.

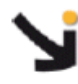

## Important:

PBS Professional does not work with SLURM and should only be installed on clusters which do not use SLURM. If SLURM has been installed see your System Administrator or chapter 8 in the *Administrator's Guide.*

# 7.1.1 Pre-requisites

- 1. The User ssh keys should have been dispatched so that the User can access the Compute Nodes. See the *Administrator's Guide* for details on how to do this.
- 2. To use PBS Professional with MPIBull2, the home directory of the user should include the mpd.conf file which includes the user's password details. Only the user should have read and write rights for the mpd.conf file.
- 3. If necessary add the /opt/pbs/default to the user's PATH.

# 7.1.2 Submitting a script

Run the command below to see the job submission script, named test.pbs, in this example:

cat test.pbs

The script will appear, similar to that below, and can be edited if necessary.

```
#!/bin/bash
#PBS -l select=2:ncpus=3:mpiprocs=3 
#PBS -l place=scatter 
source /opt/mpi/mpibull2-<version>/share/setenv_mpibull2.sh 
mpirun -n 6 hostname
```
# 7.1.3 Launching a job

Use the qsub command to launch a job with this script, as below:

qsub test.pbs

The output will be in the format:

466.zeus0

This indicates that the number of the job is 466 on machine zeus0.

# 7.1.4 Displaying the results for a job

Use the command qstat to see the details of the jobs submitted.

```
qstat -an 
zeus0: 
 Req'd Req'd Elap 
Job ID Username Queue Jobname SessID NDS TSK Memory Time S Time 
                       --------------- -------- -------- ---------- ------ --- --- ------ ------ 
466.zeus0 <user_name> workq test.pbs 11449 2 6 --
   zeus8/0*3+zeus9/0*3
```
Here it is possible to see that, as specified in the script, the job is running on 3 CPUs on two nodes, named zeus8 and zeus9.

# 7.1.5 Tracing a job

Run the command tracejob to see the progress for a specific job, for example 466:

```
tracejob 466
```
This will give output, similar to that below, showing all the job execution steps that have been carried out.

```
Job: 466.zeus0
10/30/2007 12:43:46 L Considering job to run<br>10/30/2007 12:43:46 S enqueuing into workq,<br>10/30/2007 12:43:46 S Job Queued at request
                               enqueuing into workq, state 1 hop 1
                              Job Queued at request of user@zeus0, owner =
<user_name>@zeus0, job name = test.pbs, queue = workq 
10/30/2007 12:43:46 S Job Run at request of Scheduler@zeus0 on hosts 
(zeus8:ncpus=3:mpiprocs=3)+(zeus9:ncpus=3:mpiprocs=3) 
                               Job Modified at request of Scheduler@zeus0
10/30/2007 12:43:46 S Job Mod<br>10/30/2007 12:43:46 L Job run<br>10/30/2007 12:43:48 S Obit re
                              0bit received momhop:1 serverhop:1 state:4
substate:42 
10/30/2007 12:43:48 S Exit_status=0 resources_used.cpupercent=0 
resources_used.cput=00:00:01 resources_used.mem=2764kb 
resources_used.ncpus=6 resources_used.vmem=30612kb 
resources_used.walltime=00:00:02 
                              dequeuing from workq, state 5
```
# 7.1.6 Exiting a job

If a job exits before it has completed then use the command in the format below to look at the error log:

cat test.pbs.e466

If the mpirun -n 6 hostname command in the job script completes successfully, run the command below.

cat essai.pbs.o466

The output will list the nodes used, for example:

```
zeus8 
zeus8 
zeus8 
zeus9 
zeus9 
zeus9
```
# 7.2 Launching an Application without a Batch Manager

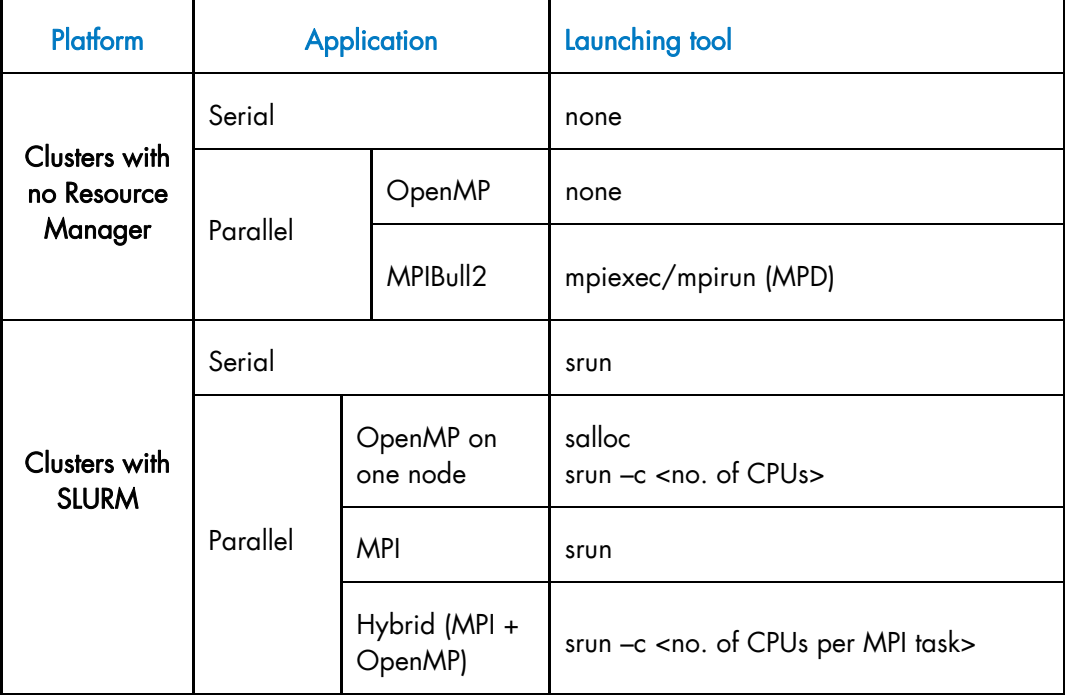

Table 7-1. Launching an application without a Batch Manager for different clusters

# <span id="page-96-0"></span>Chapter 8. [Application Debugging Tools](#page-96-0)

# 8.1 Overview

There are two types of debuggers; symbolic ones and non-symbolic ones.

- A symbolic debugger gives access to a program's source code. This means that:
	- The lines of the source file can be accessed.
	- The program variables can be accessed by name.
- Whereas a non-symbolic debugger enables access to the lines of the machine code program only and to the top physical addresses.

The following debugging tools are described:

- [8.2](#page-96-0) *[GDB](#page-96-0)*
- [8.3](#page-96-0) *[IDB](#page-96-0)*
- [8.4](#page-97-0) *[TotaLView](#page-97-0)*
- [8.5](#page-98-0) [DDT](#page-98-0)
- [8.6](#page-100-0) *[MALLOC\\_CHECK\\_ Debugging Memory Problems in C programs](#page-100-0)*
- [8.7](#page-102-0) *[Electric Fence](#page-102-0)*

# 8.2 GDB

GDB stands for Gnu DeBugger. It is a powerful Open-source debugger, which can be used either through a command line interface, or a graphical interface such as XXGDB or DDD (Data Display Debugger). It is also possible to use an emacs/xemacs interface.

GDB supports parallel applications and threads.

GDB is published under the GNU license.

# 8.3 IDB

IDB is a debugger delivered with Intel compilers. It can be used with C/C++ and F90 programs.

# <span id="page-97-0"></span>8.4 TotaLView

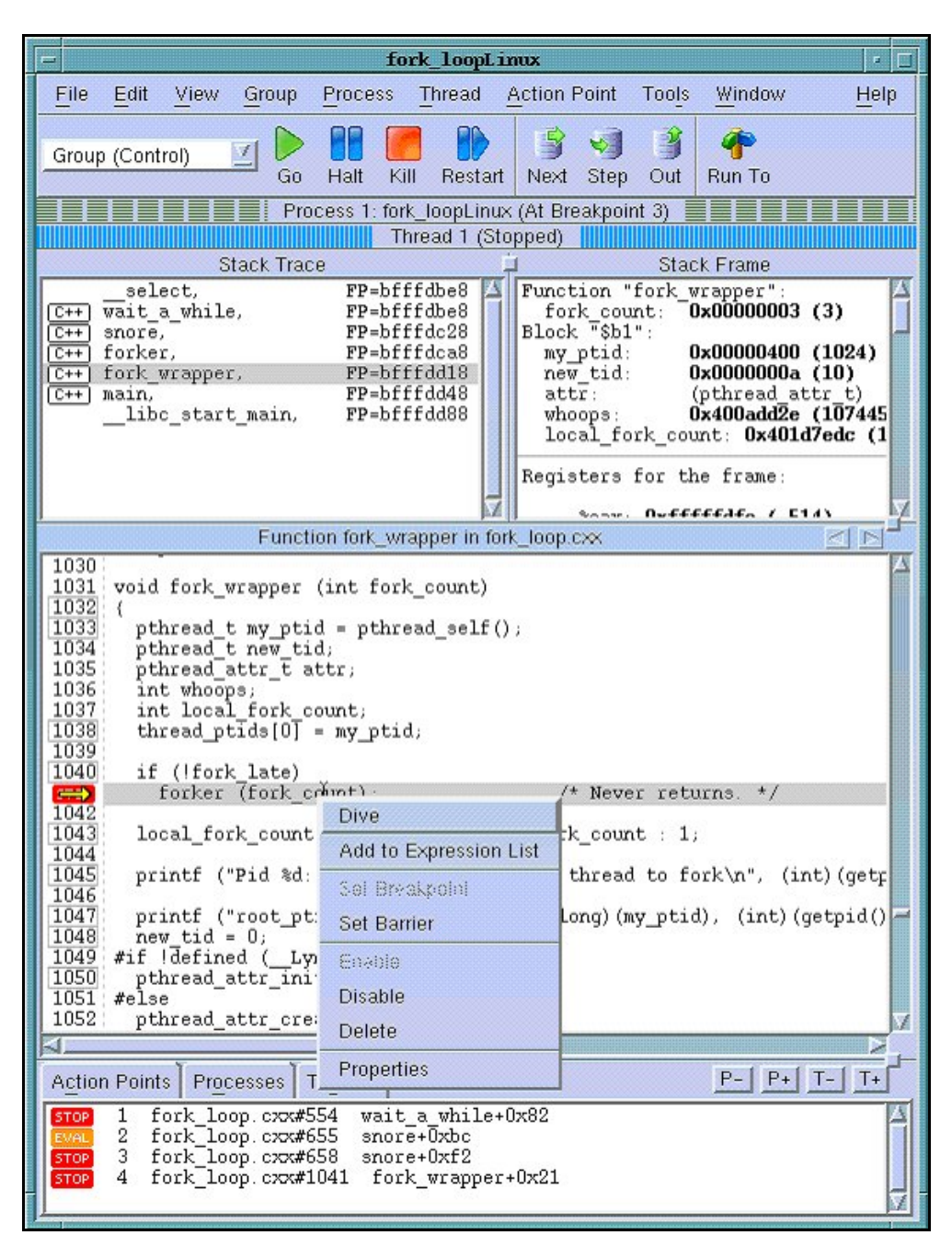

Figure 8-1 Totalview graphical interface – image taken from http://www.totalviewtech.com/productsTV.htm

TotalViewTM is a proprietary software application and is not included with the bullx cluster suite delivery. Totalview<sup>TM</sup> is used in the same way as standard symbolic debuggers for  $C$ , C++ and Fortran (77, 90 and HPF) programs. It can also debug MPI or OpenMPI applications. TotalView™ has the advantage of being a debugger which supports multiprocesses and multi-threading. It can take control of the various processes or threads of the program and make it possible for the user to visualize the evolution of the execution in the same window or in different windows. The processes may be local or remote. It works equally as well with mono-processor, SMP, clustered, distributed and MPP systems. <span id="page-98-0"></span>TotalViewTM accepts new processes and threads exactly as generated by the application and regardless of the processor used for the execution. It is also possible to connect to a process started up outside TotalView™. Data tables can be filtered, displayed, and viewed in order to monitor the behavior of the program. Finally, you can descend *("call the components and details of…")* into the objects and structures of the program.

The program which needs debugging must be compiled with the '- g' option, and then breakpoints should be added to the program to control its execution.

TotalViewTM is an XWindows application. Context-sensitive help provides you with basic information. You may download TotalView<sup>TM</sup> in the directory /opt/totalview.

Before running TotalView<sup>TM</sup>, update your environment by using the following command:

source /opt/totalview/totalview-vars.sh

Then enter:

totalview&

See <http://www.totalviewtech.com/productsTV.htm> for additional information, and for copies of the documentation for **Totalview™**.

# 8.5 DDT

DDT<sup>TM</sup> is a proprietary debugging tool from Allinea and is not included with the bullx cluster suite delivery.

Its source code browser shows at a glance the state of the processes within a parallel job, and simplifies the task of debugging large numbers of simultaneous processes. DDT has a range of features designed to debug effectively - from deadlock and memory leak tools, to data comparison and group wise process control, and it interoperates with all known MPIBull2 implementations

For multi-threaded or OpenMP development DDT allows threads to be controlled individually and collectively, with advanced capabilities to examine data across threads.

The Parallel Stack Viewer allows the program state of all processes and threads to be seen at a glance making parallel programs easier to manage.

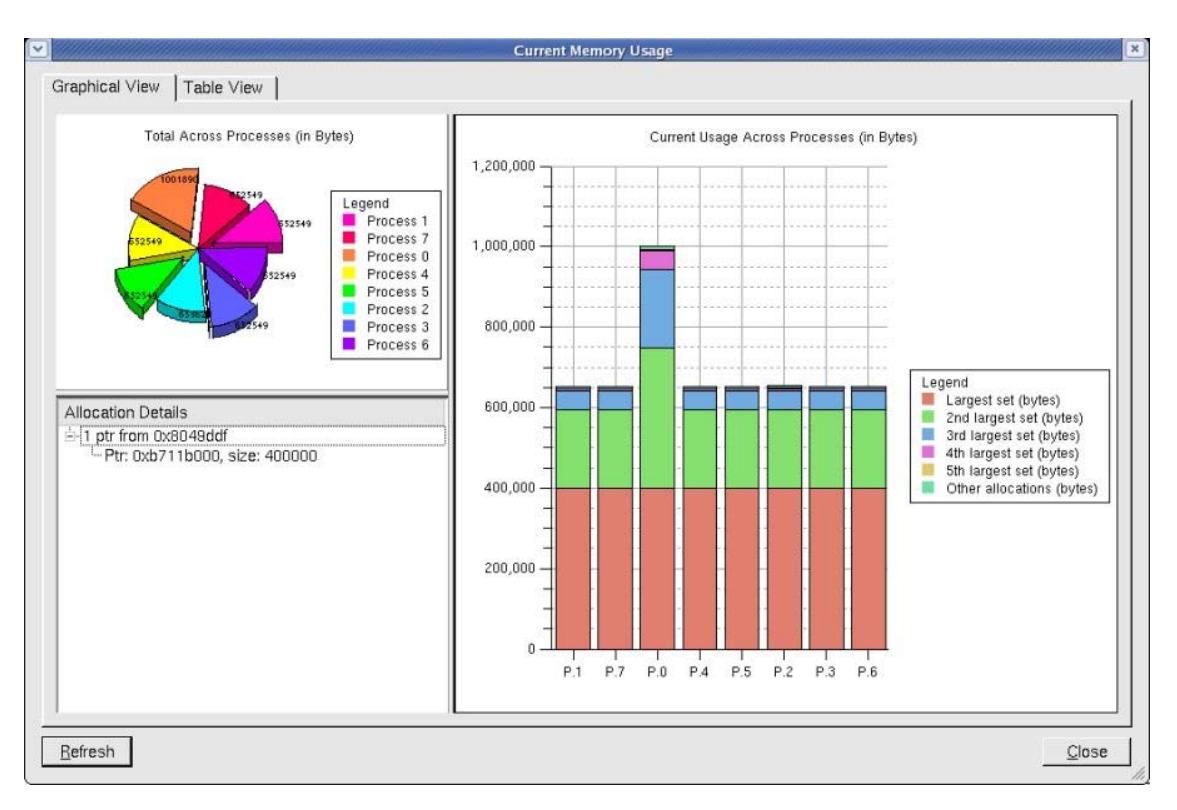

Figure 8-2. The Graphical User Interface for DDT

DDT can find memory leaks, and detect common memory usage errors before your program crashes.

A programmable STL Wizard enables C++ Standard Template Library variables and the abstract data they represent -including lists, maps, sets, multimaps, and strings – to be viewed easily.

Developers of scientific code have full access to modules, allocated data, strings and derived types for Fortran 77, 90, and 95.

MPI message queues can be examined in order to identify deadlocks in parallel code and data may be viewed in 3D with the multi-dimensional array viewer.

It is possible to run DDT with the PBS-Professional Batch Manager.

See <http://allinea.com/> for more information refer.

# <span id="page-100-0"></span>8.6 MALLOC\_CHECK\_ - Debugging Memory Problems in C programs

When developing an application, the developer should ensure that all the buffers allocated during the run-time of the application are freed afterwards. However, even if he is vigilant, it is not unusual for memory leaks to be introduced into the code.

A simple way to detect these memory leaks is to use the environment variable MALLOC\_CHECK \_\_. This variable ensures that allocation routines check that each allocated buffer is freed correctly. The routines then become more 'tolerant' and allow byte overflows on both sides of blocks or for the block to be released again. According to the value of **MALLOC\_CHECK** \_\_, when a release or allocation error appears the application behaves as follows:

- If **MALLOC\_CHECK** is set to 1, an error message is written when exiting normally.
- If **MALLOC** CHECK is set to 2, an error message is written when exiting normally and the process aborts. A core file is created. You should check that it is possible to create a core file by using the command *ulimit –c.* If not, enter the command *ulimit -c unlimited.*
- For any other value of **MALLOC\_CHECK** \_\_, the error is ignored and no message appears.

### Example.c program

```
#include <stdio.h> 
#include <stdlib.h> 
#define SIZE 256 
int main(void){ 
   char *buffer; 
  buffer = (char *)calloc(256*sizeof(char)); 
   if(!buffer){ 
     perror(``malloc failed''); 
    exit(-1); } 
   strcpy(buffer, ``fills the buffer''); 
   free(buffer); 
   fprintf(stdout, ``Buffer freed for the first time''); 
   free(buffer); 
   fprintf(stdout,``Buffer freed for the second time''); 
   return(0); 
}
```
A program which is executed with the environmental variable MALLOC\_CHECK \_\_ set to 1 gives the following result:

### \$ export MALLOC\_CHECK\_\_=1

### \$./example

```
Buffer freed for the first time 
Segmentation fault
```
### \$ ulimit –c 0

# The limit for the core file size must be changed to allow files bigger than 0 bytes to be generated

\$ ulimit –c unlimited # Allows an unlimited core file to be generated

A program which is executed with the environmental variable MALLOC\_CHECK \_\_ set to 2 gives the following result:

### \$ export MALLOC\_CHECK\_\_=2

#### \$ ./example

```
Buffer freed for the first time 
Segmentation fault (core dumped)
```
#### Example Program Analysis using the GDB Debugger

The core file should be analyzed to identify where the problem is (the program should be compiled with the option - G):

```
$ gdb example -c core
```

```
GNU gdb 6.3-debian 
Copyright 2004 Free Software Foundation, Inc. 
GDB is free software, covered by the GNU General Public License, and 
you are welcome to change it and/or distribute copies of it under 
certain conditions. 
Type "show copying" to see the conditions. There is absolutely no 
warranty for GDB. Type "show warranty" for details. 
This GDB was configured as "i386-linux"...Using host libthread_db 
library "/lib/libthread_db.so.1". 
Core was generated by `./example'. 
Program terminated with signal 11, Segmentation fault. 
Reading symbols from /lib/libc.so.6...done. 
Loaded symbols for /lib/libc.so.6 
Reading symbols from /lib/ld-linux.so.2...done. 
Loaded symbols for /lib/ld-linux.so.2 
#0 0x40097354 in mallopt () from /lib/libc.so.6 
(gdb) bt 
#0 0x40097354 in mallopt () from /lib/libc.so.6 
#1 0x4009615f in free () from /lib/libc.so.6 
#2 0x0804852f in main () at exemple.c:18 
(gdb)
```
The bt command is used to display the current memory stack. In this example the last line indicates the problem came from line 18 in the main function of the example.c file. Looking at the example.c program on the previous page we can see that line 18 corresponds to the second call to the free function which created the memory overflow.

# <span id="page-102-0"></span>8.7 Electric Fence

……..

Electric Fence is an open source malloc debugger for Linux and Unix. It stops your program on the exact instruction that overruns or under-runs a malloc() buffer.

Electric Fence is installed on the Management Node only.

Electric Fence helps you detect two common programming bugs:

- Software that overruns the boundaries of a malloc() memory allocation.
- Software that touches a memory allocation that has been released by free().

You can use the following example, replacing icc --version by the command line of your program.

```
[test@host ]$LD_PRELOAD=/usr/local/tools/ElectricFence-2.2.2/lib/libefence.so.0.0 
icc --version
```
Electric Fence 2.2.0 Copyright (C) 1987-1999 Bruce Perens <br/> <br/> <br/> <br/> <br/> <br/>Com>

See <http://perens.com/FreeSoftware/> for more information about Electric Fence.

# Glossary and Acronyms

# A

ABI Application Binary Interface

**ACL** Access Control List

**ACT** Administration Configuration Tool

**ANL**  Argonne National Laboratory (MPICH2)

API Application Programmer Interface

ARP Address Resolution Protocol

ASIC Application Specific Integrated Circuit

# B

**BAS** Bull Advanced Server

BIOS Basic Input Output System

Blade Thin server that is inserted in a blade chassis

BLACS Basic Linear Algebra Communication Subprograms

BLAS Basic Linear Algebra Subprograms

BMC Baseboard Management Controller **BSBR** Bull System Backup Restore

**BSM** Bull System Manager

# $\mathsf{C}$

CGI Common Gateway Interface

**CII** Command Line Interface

ClusterDB Cluster Database

CLM Cluster Management

CMC Chassis Management Controller

## ConMan

A management tool, based on telnet, enabling access to all the consoles of the cluster.

## Cron

A UNIX command for scheduling jobs to be executed sometime in the future. A cron is normally used to schedule a job that is executed periodically - for example, to send out a notice every morning. It is also a daemon process, meaning that it runs continuously, waiting for specific events to occur.

# **CUBLAS**

CUDA™ BLAS

CUDA™ Compute Unified Device Architecture

CUFFT CUDA™ Fast Fourier Transform

## CVS

Concurrent Versions System

### Cygwin

A Linux-like environment for Windows. Bull cluster management tools use Cygwin to provide SSH support on a Windows system, enabling command mode access.

# D

DDN Data Direct Networks

DDR Double Data Rate

**DHCP** Dynamic Host Configuration Protocol

DLID Destination Local Indentifier

## DNS

Domain Name Server: A server that retains the addresses and routing information for TCP/IP LAN users.

DSO

Dynamic Shared Object

# E

EBP End Bad Packet Delimiter

ECT Embedded Configuration Tool

EIP Encapsulated IP

EPM Errors per Million

## EULA

End User License Agreement (Microsoft)

# F

## FDA

Fibre Disk Array

FFT Fast Fourier Transform

FFTW Fastest Fourier Transform in the West

FRU Field Replaceable Unit

FTP

File Transfer Protocol

# G

## **Ganglia**

A distributed monitoring tool used to view information associated with a node, such as CPU load, memory consumption, and network load.

## **GCC**

GNU C Compiler

GDB Gnu Debugger

**GFS** Global File System

**GMP** GNU Multiprecision Library

GID Group ID

**GNU** GNU's Not Unix

## **GPL**

General Public License

## **GPT**

GUID Partition Table

## Gratuitous ARP

A gratuitous ARP request is an Address Resolution Protocol request packet where the source and destination IP are both set to the IP of the machine issuing the packet and the destination MAC is the broadcast address xx:xx:xx:xx:xx:xx. Ordinarily, no reply packet will occur. Gratuitous ARP reply is a reply to which no request has been made.

## **GSL**

GNU Scientific Library

GT/s Giga transfers per second

GUI Graphical User Interface

GUID Globally Unique Identifier

# H

**HBA** Host Bus Adapter

**HCA** Host Channel Adapter

HDD Hard Disk Drive

HoQ Head of Queue

**HPC** High Performance Computing

Hyper-Threading A technology that enables multi-threaded software applications to process threads in parallel, within

each processor, resulting in increased utilization of processor resources.

# I

## IB

InfiniBand

## IBTA

InfiniBand Trade Association

ICC Intel C Compiler

IDE Integrated Device Electronics

**IFORT** Intel® Fortran Compiler

IMB Intel MPI Benchmarks

# **INCA**

Integrated Cluster Architecture: Bull Blade platform

IOC Input/Output Board Compact with 6 PCI Slots

IPMI Intelligent Platform Management Interface

IPO Interprocedural Optimization

IPoIB Internet Protocol over InfiniBand

IPR IP Router

iSM Storage Manager (FDA storage systems)

ISV Independent Software Vendor

# K

## KDC

Key Distribution Centre

KSIS

Utility for Image Building and Deployment

# KVM

Keyboard Video Mouse (allows the keyboard, video monitor and mouse to be connected to the node)

# L

**IAN** 

Local Area Network

**LAPACK** Linear Algebra PACKage

LDAP Lightweight Directory Access Protocol

# LDIF

LDAP Data Interchange Format:

A plain text data interchange format to represent LDAP directory contents and update requests. LDIF conveys directory content as a set of records, one record for each object (or entry). It represents update requests, such as Add, Modify, Delete, and Rename, as a set of records, one record for each update request.

# **LKCD**

Linux Kernel Crash Dump: A tool used to capture and analyze crash dumps.

# **LOV**

Logical Object Volume

# LSF

Load Sharing Facility

# LUN

Logical Unit Number

# LVM

Logical Volume Manager

# LVS

Linux Virtual Server

# M

# MAC

Media Access Control (a unique identifier address attached to most forms of networking equipment).

# MAD

Management Datagram

# Managed Switch

A switch with no management interface and/or configuration options.

# MDS

MetaData Server

# **MDT**

MetaData Target

**MFT** Mellanox Firmware Tools

# MIB

Management Information Base

## **MKL** Maths Kernel Library

MPD

MPI Process Daemons

# MPFR

C library for multiple-precision, floating-point computations

# MPI

Message Passing Interface

# **MTRF**

Mean Time Between Failures
MTU Maximum Transmission Unit

## N

Nagios A tool used to monitor the services and resources of Bull HPC clusters.

**NETCDF** Network Common Data Form

**NFS** Network File System

NIC Network Interface Card

NIS Network Information Service

NS NovaScale

**NTP** Network Time Protocol

NUMA Non Uniform Memory Access

NVRAM Non Volatile Random Access Memory

# $\Omega$

OFA Open Fabrics Alliance

**OFED** Open Fabrics Enterprise Distribution

**OPMA** Open Platform Management Architecture

**OpenSM** Open Subnet Manager **OpenIB** Open InfiniBand

**OpenSSH** Open Source implementation of the SSH protocol

**OSC** Object Storage Client

**OSS** Object Storage Server

**OST** Object Storage Target

# P

PAM Platform Administration and Maintenance Software

PAPI Performance Application Programming Interface

PBLAS Parallel Basic Linear Algebra Subprograms

PBS Portable Batch System

**PCI** Peripheral Component Interconnect (Intel)

PDSH Parallel Distributed Shell

PDU Power Distribution Unit

**PETSc** Portable, Extensible Toolkit for Scientific Computation

**PGAPACK** Parallel Genetic Algorithm Package PM Performance Manager

Platform Management

PMI Process Management Interface

PMU Performance Monitoring Unit

pNETCDF Parallel NetCDF (Network Common Data Form)

PVFS Parallel Virtual File System

# $\Omega$

**QDR** Quad Data Rate

### QoS

Quality of Service: A set of rules which guarantee a defined level of quality in terms of transmission rates, error rates, and other characteristics for a network.

# R

RAID Redundant Array of Independent Disks

RDMA Remote Direct Memory Access

ROM Read Only Memory

RPC Remote Procedure Call

RPM RPM Package Manager

### RSA

Rivest, Shamir and Adleman, the developers of the RSA public key cryptosystem

## S

### SA

Subnet Agent

SAFTE SCSI Accessible Fault Tolerant Enclosures

**SAN** Storage Area Network

**SCALAPACK** SCALable Linear Algebra PACKage

**SCSI** Small Computer System Interface

**SCIPORT** Portable implementation of CRAY SCILIB

SDP Socket Direct Protocol

SDPOIB Sockets Direct Protocol over Infiniband

Sensor Data Record

Single Data Rate

### SFP

SDR

Small Form-factor Pluggable transceiver - extractable optical or electrical transmitter/receiver module.

SEL System Event Log

SIOH Server Input/Output Hub

SIS System Installation Suite

### SL

Service Level

SL2VL Service Level to Virtual Lane

### SLURM

Simple Linux Utility for Resource Management – an open source, highly scalable cluster management and job scheduling system.

SM

Subnet Manager

### SMP

Symmetric Multi Processing: The processing of programs by multiple processors that share a common operating system and memory.

SNMP Simple Network Management Protocol

SOL Serial Over LAN

SPOF Single Point of Failure

**SSH** Secure Shell

Syslog-ng System Log New Generation

# T

TCL Tool Command Language

**TCP** Transmission Control Protocol

**TFTP** Trivial File Transfer Protocol

TGT Ticket-Granting Ticket

## $\mathsf{U}$

UDP User Datagram Protocol

UID User ID

ULP Upper Layer Protocol

USB Universal Serial Bus

**UTC** Coordinated Universal Time

# V

**VCRC** Variant Cyclic Redundancy Check

VDM Voltaire Device Manager

VFM Voltaire Fabric Manager

VGA Video Graphic Adapter

VL Virtual Lane

VLAN Virtual Local Area Network

## VNC

Virtual Network Computing: Used to enable access to Windows systems and Windows applications from the Bull NovaScale cluster management system.

# W

### WWPN

World–Wide Port Name

# X

### XFS

eXtended File System

### XHPC

Xeon High Performance Computing

## XIB

Xeon InfiniBand

## XRC

Extended Reliable Connection: Included in Mellanox ConnectX HCAs for memory scalability

# Index B

Batch Management, [7-1](#page-92-0)  BLACS, [3-3](#page-38-0)  BLAS[, 3-13](#page-48-0)  BlockSolve95, [3-5](#page-40-0)  Bull Scientific Studio, [3-1](#page-36-0)  bullx cluster suite definition, 1-1<br>C

Compiler C, [1-2](#page-13-0)  Fortran, [1-2,](#page-13-0) [4-1](#page-52-0)  GCC, [1-2,](#page-13-0) [4-4](#page-55-0)  GNU compilers, [4-1](#page-52-0)  Intel C C++, [4-2](#page-53-0)  NVIDIA nvcc, [4-4](#page-55-0)  NVIDIA nvcc and MPI, [4-5](#page-56-0)  Compiler licenses, [4-3](#page-54-0)  FlexLM, [4-3](#page-54-0)  CUDA makefile system, [4-5](#page-56-0)  CUDA Toolkit, 5-14<br>D

Debugger DDT, [8-3](#page-98-0)  Electric Fence, [8-7](#page-102-0)  GDB, [1-2,](#page-13-0) [8-1,](#page-96-0) [8-6](#page-101-0)  Intel Debugger, [1-2,](#page-13-0) [8-1](#page-96-0)  MALLOC\_CHECK, [8-5](#page-100-0)  Non-symbolic debugger, [8-1](#page-96-0)  Symbolic debugger, [8-1](#page-96-0)  TotalView, [8-2](#page-97-0) 

# E

eval command, 5-2<br>**F** 

FFTW, [3-6](#page-41-0)  File System NFS, [1-3,](#page-14-0) [5-2](#page-59-0) 

# G

ga/Global Array, [3-10](#page-45-0)  gmp\_sci, [3-8](#page-43-0)  GSL, 3-10<br>**I** 

IDB, [8-1](#page-96-0)  Intel C++ compiler, [4-2](#page-53-0)  Intel compiler licenses, [4-3](#page-54-0)  Intel Fortran compiler, 4-1<br>K

KSIS, 1-1<br>L

lapack\_sci, [3-5](#page-40-0)  LSF, 6-16<br>**M** 

METIS, [3-8](#page-43-0)  Modules, [1-2,](#page-13-0) [5-2](#page-59-0)  command line switches, [5-9](#page-66-0)  Commands, [5-2,](#page-59-0) [5-7](#page-64-0)  Environment variables[, 5-12](#page-69-0)  modulecmd, [5-9](#page-66-0)  *Modulefiles*, *[5-7](#page-64-0)* modulefiles directories, [5-5](#page-62-0)  Shell RC files, [5-4](#page-61-0)  Sub-Commands, [5-10](#page-67-0)  TCL, [5-7](#page-64-0)  MPFR, [3-9](#page-44-0)  MPI libraries Bull MPI2, [1-2](#page-13-0)  Bull MPI22, [1-3](#page-14-0)  MPI-2 standard, [2-2](#page-17-0)  MPIBull2, [2-2](#page-17-0)  Features, [2-3](#page-18-0) 

MPI\_COMM\_SPAWN, [2-7](#page-22-0)  MPI\_PUBLISH\_NAME, [2-7](#page-22-0)  Thread-safety, [2-5](#page-20-0) 

MPIBull2-devices, [2-9](#page-24-0) 

MPIBull2-launch, [2-9](#page-24-0) 

# N

NETCDF, [3-7](#page-42-0)  Nodes Compilation nodes, [5-1](#page-58-0)  login node, [5-1](#page-58-0)  Service node, [5-1](#page-58-0) 

### NVIDIA CUDA

cubin object, [4-4](#page-55-0)  CUDA Toolkit, [4-4,](#page-55-0) [5-14,](#page-71-0) [5-15](#page-72-0)  Software Developer Kit, [5-14,](#page-71-0) [5-15](#page-72-0) 

NVIDIA Scientific Libraries CUBLAS, [3-15](#page-50-0)  CUFTT[, 3-14](#page-49-0) 

NVIDIA Scientific Libraries, [3-14](#page-49-0) 

# $\bigcap$

OpenS\_shelf rpm, [3-2](#page-37-0) 

# P

Parallel Libraries, [2-1](#page-16-0)  PARAMETIS, [3-8](#page-43-0)  PBLAS, [3-14](#page-49-0)  PBS Professional Job script, [7-1](#page-92-0)  Launching a job, [7-2](#page-93-0)  Tracing a job, [7-2](#page-93-0)  Using, [7-1](#page-92-0)  Performance and Profiling Tools Profilecomm, [2-19](#page-34-0)  PETSc, [3-7](#page-42-0)  pgapack[, 3-11](#page-46-0)  pNETCDF, [3-7](#page-42-0)  profilecomm, [2-19](#page-34-0) 

# R

rlogin, [5-1](#page-58-0)  rsh, [5-1](#page-58-0) 

# S

SCALAPACK, [3-4](#page-39-0)  Scientific Libraries, [3-1](#page-36-0)  BLACS, [3-3](#page-38-0)  BLAS, [3-13](#page-48-0)  BlockSolve95, [3-5](#page-40-0)  Cluster MKL (Intel Cluster Math Kernel Library), [3-13](#page-48-0)  FFTW, [3-6](#page-41-0)  ga/Global Array, [3-10](#page-45-0)  gmp\_sci, [3-8](#page-43-0)  GSL[, 3-10](#page-45-0)  LAPACK, [3-14](#page-49-0)  lapack\_sci, [3-5](#page-40-0)  METIS, [3-8](#page-43-0)  MKL (Intel Math Kernel Library), [3-13](#page-48-0)  MPFRi, [3-9](#page-44-0)  NetCDF, [3-7](#page-42-0)  PARAMETIS, [3-8](#page-43-0)  PBLAS, [3-14](#page-49-0)  PETSc, [3-7](#page-42-0)  pgapack[, 3-11](#page-46-0)  pNETCDF, [3-7](#page-42-0)  SCALAPACK, [3-4](#page-39-0)  SCIPORT, [3-8](#page-43-0)  sHDF5/pHDF5, [3-9](#page-44-0)  SuperLU, [3-6](#page-41-0)  valgrind[, 3-12](#page-47-0)  Scientific Studio, [3-1](#page-36-0)  SCIPORT, [3-8](#page-43-0)  SciStudio\_shelf rpm, [3-2](#page-37-0)  Secure Shell ssh command, [5-1](#page-58-0)  sHDF5/pHDF5, [3-9](#page-44-0)  SLURM Command Line Utilities, [6-1](#page-74-0)  Global Accounting API, [6-1,](#page-74-0) [6-16](#page-89-0)  sacct command, [6-1,](#page-74-0) 6-13 sacctmgr command, [6-1,](#page-74-0) [6-8](#page-81-0)  salloc command, [6-1,](#page-74-0) [6-6](#page-79-0)  sattach command, [6-1,](#page-74-0) [6-7](#page-80-0) 

sbatch command, [6-1,](#page-74-0) [6-5](#page-78-0)  sbcast command, [6-9](#page-82-0)  scancel command, [6-1,](#page-74-0) [6-12](#page-85-0)  sinfo command, [6-1,](#page-74-0) 6-11 squeue command, [6-1,](#page-74-0) [6-10](#page-83-0)  srun command, [6-1,](#page-74-0) [6-4](#page-77-0)  strigger command, [6-1,](#page-74-0) [6-14](#page-87-0)  sview command, [6-1,](#page-74-0) [6-15](#page-88-0) 

### SuperLU, [3-6](#page-41-0)

# T

TCL, [5-7](#page-64-0) 

# V

valgrind, [3-12](#page-47-0) 

<span id="page-117-0"></span>BULL CEDOC 357 AVENUE PATTON B.P.20845 49008 ANGERS CEDEX 01 FRANCE

REFERENCE [86 A2 22FA 02](#page-117-0)